Katedra informatiky Přírodovědecká fakulta Univerzita Palackého v Olomouci

# **BAKALÁŘSKÁ PRÁCE**

Překladač langů pro IS Newsped

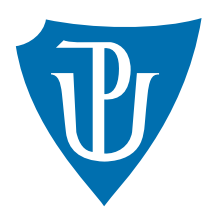

Vedoucí práce: RNDr. Eduard Bartl, Ph.D.

2019 Lucia Harceková

Studijní obor: Informatika, prezenční forma

## **Bibliografické údaje**

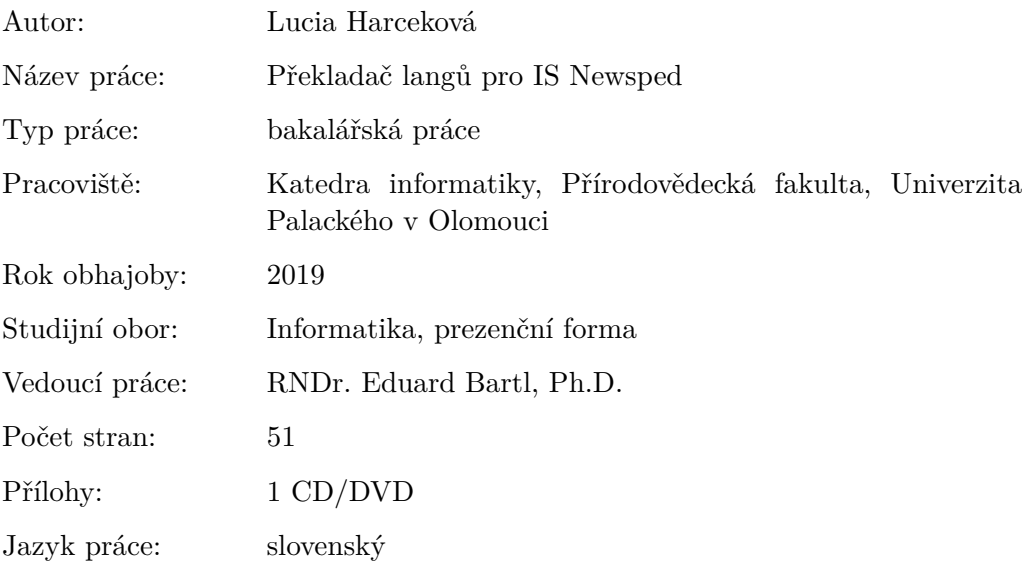

## **Bibliograhic info**

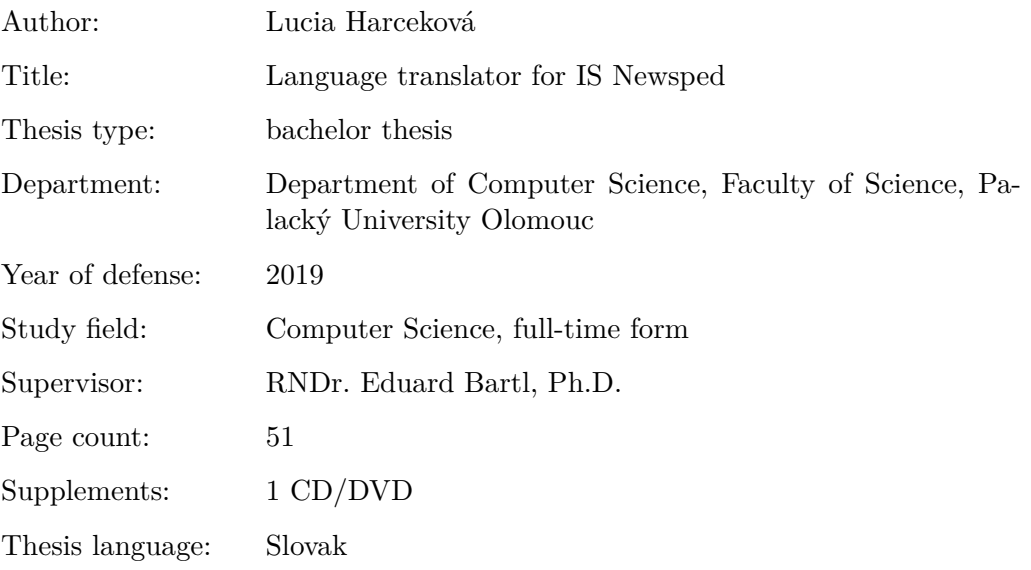

#### **Anotácia**

*Hlavným predmetom mojej bakalárskej práce je charakteristika naprogramovanej aplikácie pre správu výrazov iných aplikácií a ich preklady. Jej dominantný rys je prideľovanie a priebežné sledovanie prekladaných výrazov. Práca sa ďalej zaoberá technickými aspektami a analýzou vypracovaného riešenia.*

#### **Synopsis**

*The main goal of my bachelor thesis is the characteristic of the programmed application used for administration of other applications and their translations. Its key feature is allocation and continuous monitoring of translated terms. The thesis deals with the technical aspects and analysis of the developed solution.*

**Kľúčové slová:** newsped; prekladač jazykov; webová aplikácia

**Keywords:** newsped; language translator; web application

Ďakujem všetkým, ktorí prispeli k vzniku tejto bakalárskej práce, predovšetkým RNDr. Eduardovi Bartlovi, Ph.D. a Ing. Pavlovi Tomanovi za usmernenie a cenné rady pri vypracovaní.

*Čestne vyhlasujem, že som celú prácu vrátane príloh vypracovala samostatne a za použitia iba zdrojov spomínaných v texte práce a uvedených v zozname literatúry.*

dátum odovzdania práce podpis autora

# **Obsah**

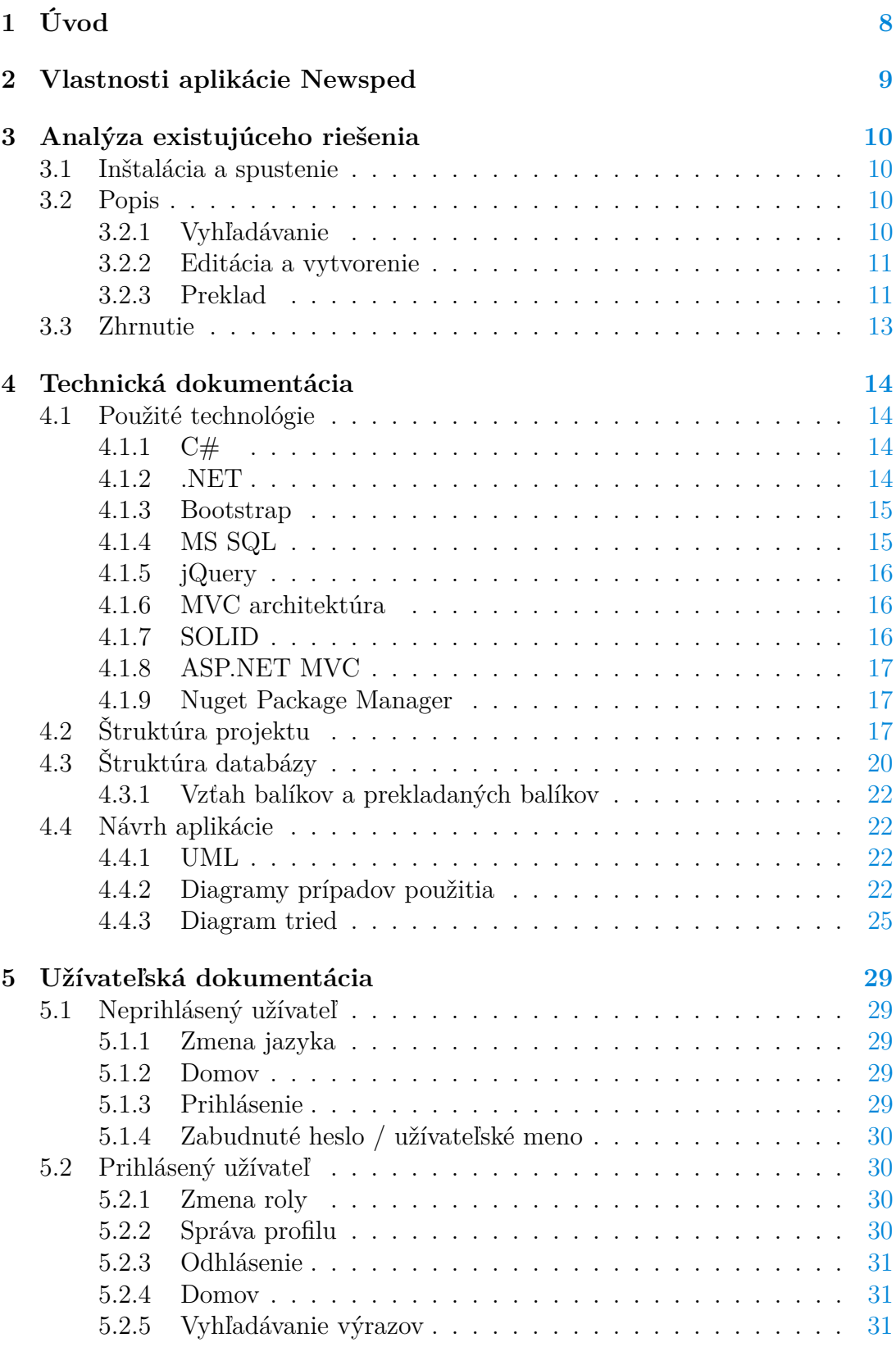

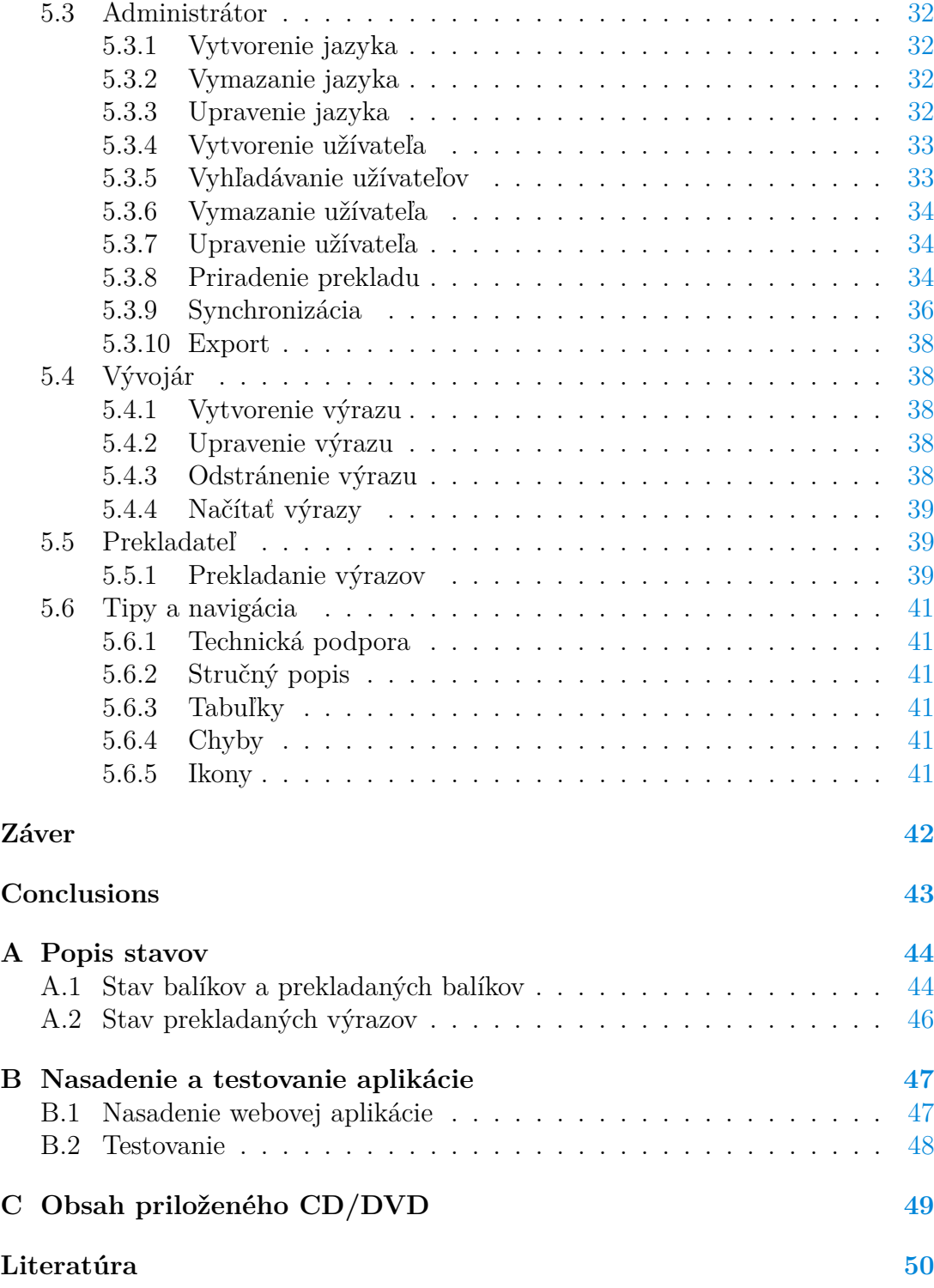

# **Zoznam obrázkov**

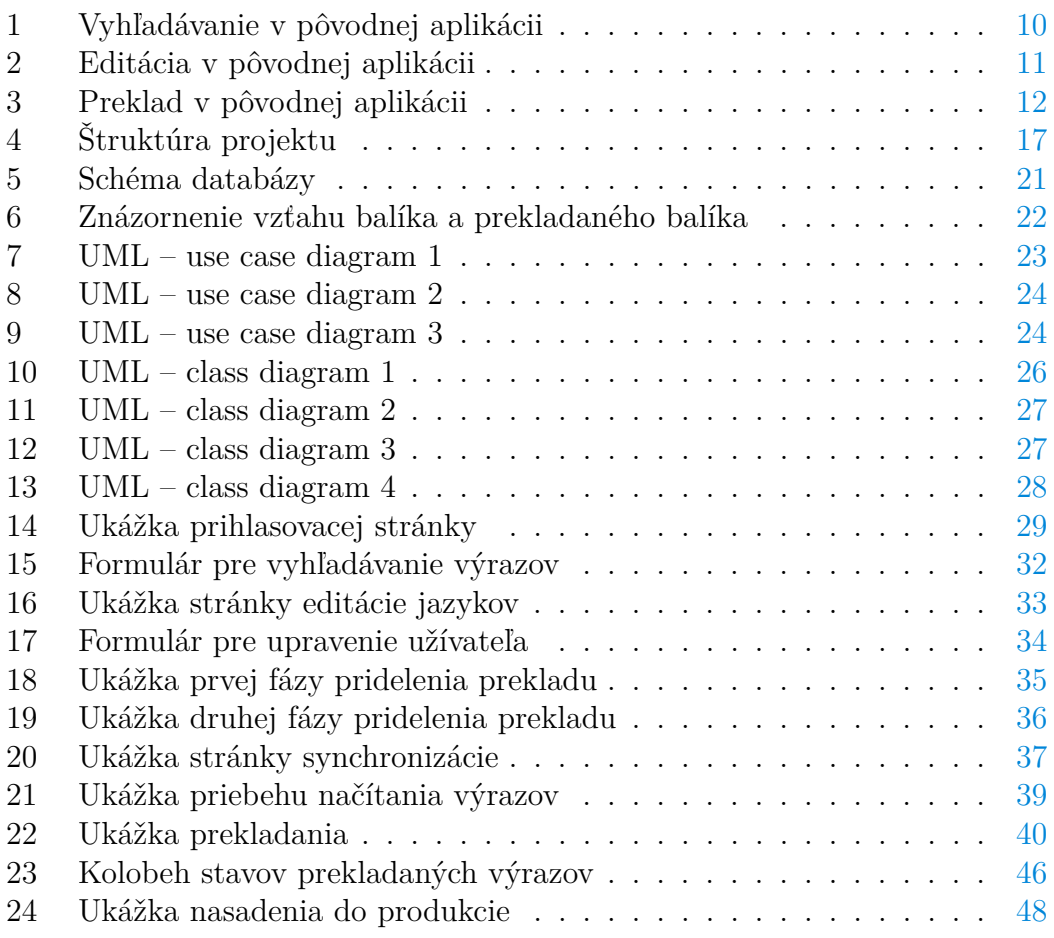

# **Zoznam tabuliek**

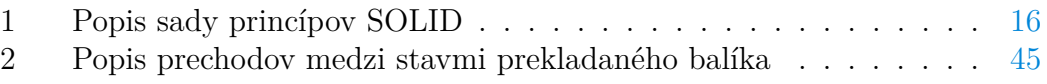

# <span id="page-7-0"></span>**1 Úvod**

Určite sa už každý z nás nachádzal v situácii, v ktorej potreboval niečo preložiť. Pri preklade jednotlivých slov siahame po klasických slovníkoch. Pre dlhšie vety a súvetia existujú špeciálne aplikácie.

Zásadnou nevýhodou aj pri vyspelých prekladačoch je skutočnosť, že si nemôžeme byť úplne istí správnosťou prekladu. Stručne povedané, priamy fyzický prekladateľ je lepšia voľba ako akýkoľvek program. Typickým príkladom je známa aplikácia "Google translate". Tá dokáže používateľa pobaviť svojím výsledkom prekladu aj napriek nemalej čiastke poskytnutej na jej vývoj.

Doposiaľ bol spomenutý preklad textu vyskytujúceho sa ako celok. Nesmieme pozabudnúť na menšie skupiny slov alebo súvetí, ktoré spolu nemajú súvislosť. Samozrejme je tu možnosť svojpomocného formátovania užívateľom a postupného prekladu jednotlivých slov, aby nedošlo v texte k chaosu. Možnosťou je text skopírovať a vložiť do dostupného prekladača, spoliehajúc sa na prehľadnosť v podobe odsadenia a prechodu na nový riadok pri každom slove. Problém môže nastať, ak chceme tieto časti preložiť do rôznych jazykov. Takže sme prinútení k nastavovaniu jazyka a prepisu u každej samostatnej skupiny. Existencia vhodnej aplikácie by mohla daný problém vyriešiť.

Presnejšie povedané, jedná sa o aplikáciu, do ktorej nahráte výrazy určené na preklad, odošlete ich prekladateľovi a čakáte, kým vám ich nevráti preložené. Aplikácia Newsped umožňuje uskutočniť spomínaný postup. Jedná sa o webovú aplikáciu poskytujúcu užívateľom komfortné rozhranie pre vytváranie balíkov obsahujúcich jednotlivé výrazy určené k prekladu.

Cieľom mojej bakalárskej práce je analýza, návrh a vlastná implementácia aplikácie pre správu prekladov iných aplikácií, spomínanej skupiny rôznych textov. Okrem samostatného prekladu sú k dispozícii aj ďalšie funkcionality pre zlepšenie prehľadnosti a efektivity pri tlmočení. Zároveň je mojim zámerom zdokonaliť pôvodnú aplikáciu YorkLang existujúcu už niekoľko rokov.

## <span id="page-8-0"></span>**2 Vlastnosti aplikácie Newsped**

Newsped je webová aplikácia, ktorej primárny účel spočíva v správe prekladu. To obnáša priraďovanie prekladu, samotný preklad výrazov a synchronizáciu. Ďalej umožňuje evidenciu využívaných výrazov, užívateľov a jazykov. Bližšie by sa dala aplikácia Newsped popísať z troch základných pohľadov. Z pohľadu prekladateľa, administrátora a vývojára. Jedná sa o rolu, v akej je užívateľ aktuálne prihlásený. Pričom jeden užívateľ môže mať viac rolí a medzi nimi sa prepínať. Podľa typu aktuálnej role je užívateľovi povolený prístup k rozličným funkciám aplikácie.

Všetky roly majú v ponuke vyhľadávanie výrazov podľa rozličných kritérií. Taktiež má každý užívateľ možnosť úpravy svojho profilu, obnovy hesla a zmeny jazyka aplikácie. Pokiaľ má viac rolí, tak samozrejme aj jej prepnutie. K dispozícii sa ponúka technická podpora vo forme poslania emailu s otázkou alebo s popisom problému.

Administrátorská rola je rozšírená o nasledujúce možnosti:

- Vytváranie, vyhľadávanie, editácia a mazanie jazykov.
- Vytváranie a následné priraďovanie balíkov na preklad prekladateľom.
- Synchronizácia jednotlivých preložených výrazov alebo celých balíkov.
- Priebežná kontrola stavov prekladaných balíkov prideleným prekladateľom.
- Možnosť ukončenia prekladu balíka alebo výrazu, prípadne poslanie ho opakovane na preklad prekladateľovi.
- Exportovanie všetkých prekladov obsiahnutých v aplikácii.
- Vytváranie, editácia, vyhľadávanie a odstránenie užívateľov.

Rola prekladateľa je primárne zameraná na prekladanie pridelených balíkov, kde má k dispozícii náhľad na pôvodný preklad výrazu, pokiaľ taký existuje. Ďalej je mu poskytnutá možnosť dočasne uložiť preklad jednotlivých výrazov obsiahnutých v balíku pred odoslaním.

Vývojár sa zaoberá správou výrazov. Tá pokrýva ich vytváranie, editovanie a mazanie a dokonca aj načítanie väčšieho obnosu výrazov z jednotlivých .uit súborov.

# <span id="page-9-0"></span>**3 Analýza existujúceho riešenia**

## <span id="page-9-1"></span>**3.1 Inštalácia a spustenie**

Prvým krokom nainštalovania aplikácie je stiahnutie /install\_newsped\_ translate\_2011\_05.zip z ftp serveru [http://servis.jerid.cz/servis/translate.](http://servis.jerid.cz/servis/translate) Nasleduje rozbaľenie a spustenie programu INSTALL\_NEWSPED\_TRANSLATE\_ 2011\_05.exe, ktorý nainštaluje program "Newsped translate" (súbory runtime FoxPro v8.0, program yorklang.exe a databázu s textami Newsped k preloženiu) do adresára C:\JERID\NEWSPED\_TRANSLATE\ a na ploche sa vytvorí odkaz pre spustenie aplikácie "Newsped Translate".

## <span id="page-9-2"></span>**3.2 Popis**

### <span id="page-9-3"></span>**3.2.1 Vyhľadávanie**

Pri vyhľadávaní sa v hornej časti nachádza zoznam výrazov z aplikácie a na pravej formulár na zadávanie informácií, podľa ktorých sa výrazy filtrujú. V spodnom úseku sa nachádza tabuľka, v ktorej sa po označení výrazu zobrazia preklady verzií (dlhej, strednej a krátkej) v jednotlivých jazykoch.

Vyhľadávať výrazy je možné podľa ID a prekladu v zvolenom jazyku, kde sa ponúkajú možnosti či hľadaný výraz daným reťazcom začína alebo ho obsahuje. Ďalej je možné si vybrať medzi priebežným vyhľadávaním a vyhľadávaním až po stlačení tlačidla "Vyhľadať".

Odhliadnuc od nevhodného výpisu prekladu výrazu v jednotlivých jazykoch. Chýba popis vysvetľujúci, ktorá verzia prislúcha konkrétnemu riadku. Ďaľšou nevýhodou je nezmenenie kurzoru pri tlačidlách a jeho správanie. Akoby nebolo aktívne, pričom pri textových poliach (do ktorých nie je možné písať) sa zmení, dokonca sa dá do nich kliknúť. Pri tlačidle "Zobrazit vše" sa vyhľadávací formulár nevyčistí, nastane situácia, kedy zobrazené výrazy nezodpovedajú vyplneným kritériám. Ak sú vo formulári zadané informácie a užívateľ si zvolí možnosť okamžitého vyhľadávania, údaje v tabuľke sa neaktualizujú.

|                                           |                                            |                               |                           |                  |                                     |                     | NEWSPED Language    |           |              |                               |              |                                                                            |                         |                       | - -<br>$\mathbf{x}$ |
|-------------------------------------------|--------------------------------------------|-------------------------------|---------------------------|------------------|-------------------------------------|---------------------|---------------------|-----------|--------------|-------------------------------|--------------|----------------------------------------------------------------------------|-------------------------|-----------------------|---------------------|
| Vyhledávání / Searching Pořizovací / Edit |                                            | Překlad / Translate           |                           |                  |                                     |                     |                     |           |              |                               |              |                                                                            |                         |                       |                     |
| Seznam virazů / Idiom list                |                                            |                               |                           |                  |                                     |                     |                     |           |              |                               |              |                                                                            |                         |                       |                     |
| ID                                        |                                            |                               | CZ                        |                  |                                     |                     |                     |           |              | $\hat{\phantom{a}}$           |              | O Okamžité hledání / Immediate find<br>Romocí fce Whiedat / On Find button |                         |                       |                     |
| # # TransportDateFrom D D                 |                                            |                               | Datum přepraw od          |                  |                                     |                     |                     |           |              |                               |              |                                                                            |                         |                       |                     |
| # ADRClassName D                          |                                            |                               | Název ADR                 |                  |                                     |                     |                     |           |              |                               |              |                                                                            |                         |                       |                     |
| # Abbreviation D                          |                                            |                               | Zkratka                   |                  |                                     |                     |                     |           |              | ID: #                         |              |                                                                            |                         |                       |                     |
| <b># Abort D</b>                          |                                            |                               | Přerušit                  |                  |                                     |                     |                     |           |              |                               |              | 2ačiná / Starts                                                            |                         | O Obsahuje / Contains |                     |
| # About D                                 |                                            |                               | $\Omega$                  |                  |                                     |                     |                     |           |              |                               |              |                                                                            |                         |                       |                     |
| # AboveYearPeriod D                       |                                            |                               |                           |                  | Období větší než rok není povoleno. |                     |                     |           |              |                               | Text         | $\checkmark$<br>czech                                                      |                         |                       |                     |
| # AbsDifference D                         |                                            |                               | Absolutní rozdíl          |                  |                                     |                     |                     |           |              |                               |              |                                                                            |                         |                       |                     |
| # AbsoluteToleranceBandLimit D            |                                            |                               |                           |                  | Absolutní limit tolerančního pásma  |                     |                     |           |              |                               |              |                                                                            |                         |                       |                     |
| # AbsoluteTolerance D                     |                                            |                               |                           | Absolutní limit  |                                     |                     |                     |           |              |                               |              | 2ačiná / Starts                                                            |                         | O Obsahuje / Contains |                     |
| # Absolute D<br>Absolutní                 |                                            |                               |                           |                  |                                     |                     |                     |           |              |                               |              |                                                                            |                         |                       |                     |
| #_AccPeriodMethod_D<br>$\epsilon$         |                                            |                               | Účetní období určuje      |                  |                                     |                     |                     | $\vee$    |              | Vyhledat / Find               |              |                                                                            | Zobrazit vše / Show all |                       |                     |
|                                           |                                            |                               |                           |                  |                                     |                     |                     |           |              |                               |              |                                                                            |                         |                       |                     |
|                                           | PL.                                        | <b>US</b>                     | SK                        |                  | DE                                  | <b>HU</b>           |                     | <b>RU</b> |              | R <sub>0</sub>                |              | $\mathbf{r}$                                                               | SI.                     |                       | <b>CZAWT</b>        |
| Datum přepravy A                          | Data przewozu<br>$\hat{\phantom{a}}$<br>od | <b>Transport date</b><br>from | $\hat{\phantom{a}}$<br>od | Datum přepravy ^ | Transportdatum ^<br>ab              |                     | $\lambda$           |           | $\lambda$    |                               |              | $\land$ Transport date<br>from                                             | $\wedge$                | $\overline{a}$        |                     |
|                                           |                                            |                               |                           |                  |                                     |                     |                     |           |              |                               |              |                                                                            |                         |                       |                     |
| $\checkmark$                              | $\ddot{}$                                  |                               | $\checkmark$              | $\checkmark$     |                                     | $\checkmark$        | $\checkmark$        |           | $\checkmark$ |                               | $\ddot{}$    |                                                                            | $\checkmark$            | $\checkmark$          |                     |
| $\lambda$                                 | ٠                                          |                               | $\wedge$                  | $\overline{a}$   |                                     | $\lambda$           | $\hat{\phantom{a}}$ |           | $\lambda$    |                               | $\wedge$     |                                                                            | $\overline{a}$          | $\hat{\phantom{a}}$   |                     |
|                                           |                                            |                               |                           |                  |                                     |                     |                     |           |              |                               |              |                                                                            |                         |                       |                     |
| $\checkmark$                              |                                            | $\checkmark$                  | $\checkmark$              | $\checkmark$     |                                     | $\checkmark$        | $\vee$              |           | $\checkmark$ |                               | $\ddot{}$    |                                                                            | $\checkmark$            | $\checkmark$          |                     |
| $\land$                                   | $\hat{ }$                                  |                               | $\wedge$                  | $\lambda$        |                                     | $\hat{\phantom{a}}$ | $\lambda$           |           | $\lambda$    |                               | $\lambda$    |                                                                            | $\lambda$               | $\hat{\phantom{a}}$   |                     |
|                                           |                                            |                               |                           |                  |                                     |                     |                     |           |              |                               |              |                                                                            |                         |                       |                     |
| $\vee$                                    |                                            | $\checkmark$                  | $\checkmark$              | $\checkmark$     |                                     | $\checkmark$        | $\checkmark$        |           | $\vee$       |                               | $\checkmark$ |                                                                            | $\checkmark$            | $\checkmark$          |                     |
| Poznámka / Note                           |                                            |                               |                           |                  |                                     |                     |                     |           | $\lambda$    |                               |              |                                                                            |                         |                       |                     |
|                                           |                                            |                               |                           |                  |                                     |                     |                     |           |              | ID do schr. / ID to clipboard |              | Kopie / Copy                                                               |                         | Novi / New            | Wmazat / Delete     |
|                                           |                                            |                               |                           |                  |                                     |                     |                     |           | $\sim$       |                               |              |                                                                            |                         |                       |                     |

<span id="page-9-4"></span>Obr. 1: Vyhľadávanie v pôvodnej aplikácii

#### <span id="page-10-0"></span>**3.2.2 Editácia a vytvorenie**

V ľavom hornom rohu je políčko pre ID výrazu. Zvyšok okna pozostáva z tabuľky obsahujúcej preklady výrazu, podľa vloženého ID v dlhej, strednej a krátkej forme v jednotlivých jazykoch predstavujúcich jednotlivé stĺpce. V spodnej časti sú umiestené tlačidlá "Uložiť" a "Späť".

Pre úpravu existujúceho výrazu je nutné si ho najskôr zvoliť. Intuitívne by užívateľovi napadlo, že pre zobrazenie informácií o prekladoch výrazu je potrebné vpísať ID. Avšak nie je to tak, výraz sa vyberá z tabuľky "Zoznam výrazov" umiestnenej v záložke "Vyhledávání". Po zvolení výrazu v tabuľke a prejdení na editovanie, bude ID automaticky vyplnené a preklady zobrazené. Keby sme ID existujúceho výrazu zadali sami, žiadne preklady by sa nezobrazili.

Po vybraní výrazu a zobrazení prekladov je možné ich priamo v tabuľke meniť. Na záver pre uloženie zmien kliknúť na "Uložiť". Položky ID a preklad dlhej verzie v českom jazyku sú povinné. Pri ich nevyplnení sa zobrazí upozornenie. Ale pri prekročení maximálnej kapacity vložených textov upozornený nebudete a zmena sa neprevedie.

Vytvorenie výrazu prebieha pod časťou editovanie, opäť sú povinné položky ID a preklad dlhého variantu výrazu v češtine. Pokiaľ zvolené ID neexistuje, vytvorí sa nový výraz s vloženými prekladmi v jednotlivých stĺpcoch. ID výrazu zadáva priamo užívateľ, ostáva na jeho pozornosti, aby bolo unikátne. Problém spočíva v tom, že pri zadávaní ID sa neukáže žiadne upozornenie, či už existuje výraz s vloženým ID. Z toho dôvodu si užívateľ sám musí skontrolovať vo vyhľadávaní, či výraz s požadovaným ID už existuje. V opačnom prípade hrozí prepísanie existujúcich prekladov.

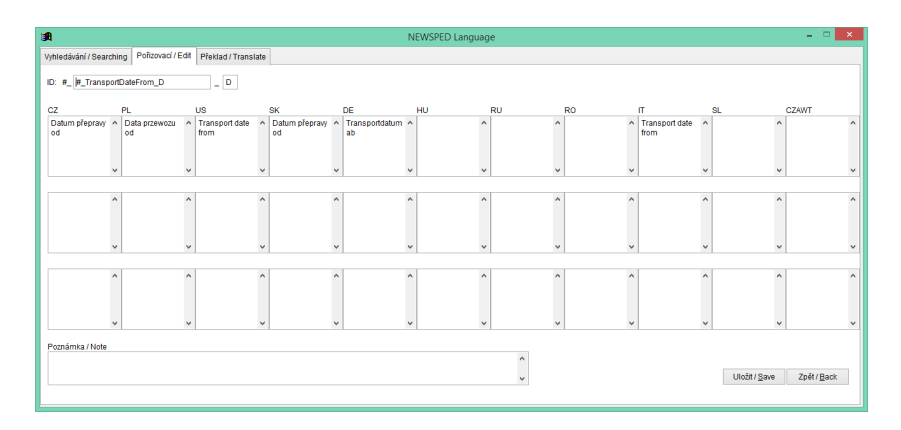

<span id="page-10-2"></span>Obr. 2: Editácia v pôvodnej aplikácii

#### <span id="page-10-1"></span>**3.2.3 Preklad**

V okne na ľavej strane sa nachádza zoznam výrazov. Ďalej sa tu nachádzajú dva stĺpce slúžiace na zobrazenie detailov o preklade zvoleného výrazu. V prvom je zobrazený výraz v zdrojovom jazyku, z ktorého ho prekladáme. Druhý stlpec slúži na úpravu prekladu do prekladaného jazyka. V okne je tiež umiestnené

tlačidlo pre načítanie výrazov, výpočet znakov českého a cudzieho prekladaného jazyka, šípky pre posúvanie v tabuľke výrazov a tlačidlo pre uloženie prekladu.

Priebeh prekladu:

- 1. Kliknite do zoznamu výrazov na záznam, aby sa zobrazil preklad v boxe "Ceský text – dlhá varianta.
- 2. Zvoľte si prekladový jazyk a vyplňte text prekladu.
- 3. Uložte preklady klikom na tlačidlo "Uložiť".
- 4. Po ukončení prekladu súbory s preloženými textami (lang\_rsc.dbf, lang\_rsc.fpt a lang\_rsc.cdx) z adresára C:\JERID\Translate\ uložte do archívu a odošlite.

Opäť sa tu stretávame s nepostačujúcimi glosami a na prvý pohľad nie je zrejmé, načo ktorý element slúži. Šípky umiestnené pod prekladom by mohli reprezentovať tlačidlá pre vrátenie zmeny v preklade a nie orientáciu v tabuľke výrazov. Filter pod tabuľkou uvádza "Nepreložené výrazy", ale nikde nedefinuje v akom jazyku. Hoci niektoré prekladané výrazy majú uvedenú poznámku, nie je zobrazená.

Pri úprave výrazov bol aj odvodený jazyk<sup>[1](#page-11-1)</sup> CZAWT. Ten sa pri preklade nenachádza, takže v tejto časti je nemožné doň výraz preložiť, ale je nutné postupovať cestou editovania.

Požiadavky na obmedzenosť povolenej zmeny existujúceho prekladu nie sú kladené. Zdrojový jazyk si môže užívateľ ľubovoľne zvoliť zo zobrazených, rovnako ako prekladový jazyk a tlmočený výraz.

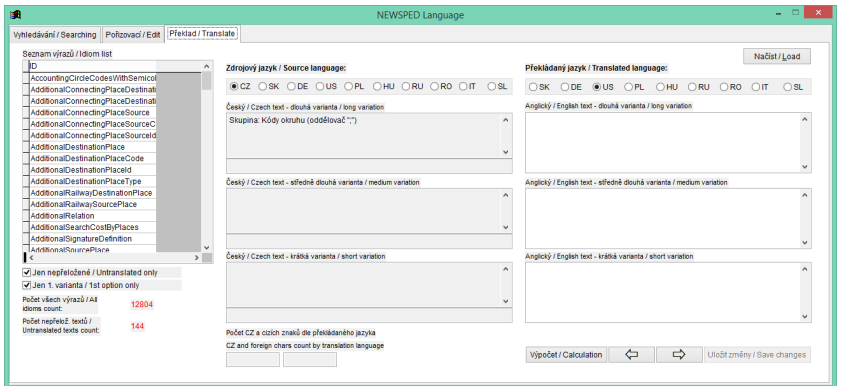

<span id="page-11-0"></span>Obr. 3: Preklad v pôvodnej aplikácii

<span id="page-11-1"></span><sup>1</sup>Odvodený jazyk vychádza z pôvodného jazyka. Napr. SKAWT je odvodený jazyk a pôvodný jazyk je SK. Rozdiel je v tom, že v jazyku SKAWT môžu byť preklady podľa stanovných požiadaviek (slangovo, nespisovne, . . . ), zatiaľ čo SK by mal obsahovať spisovné preklady podľa štandardov jazyka.

## <span id="page-12-0"></span>**3.3 Zhrnutie**

Pôvodná aplikácia Newsped pochádza z roku 2003, čomu zodpovedá aj aktuálny stav. Nemožnosť jej prevádzkovania na mnohých zariadeniach znemožňuje jej využitie z ľubovoľného miesta. Nie príliš prívetivé užívateľské rozhranie je jej ďalším veľkým nedostatkom. O intuitívnom používaní súčasnej aplikácie sa nedá hovoriť, prispievajú k tomu chybná navigácia, absentujúce popisy a vysvetlivky funkcií a zadávaných údajov. Ďalej skutočnosť, že text je nejednoznačne písaný formou český jazyk / anglický jazyk.

Aplikácia so všetkými výrazmi nie je chránená žiadnymi overeniami identity užívateľa, ktorý aplikáciu používa. Preto každý, kto si aplikáciu spustí, si môže robiť "Čo len chce".

Obmedzenia pri vypĺňaní formulárov nie sú užívateľovi oznamované príliš vhodnou podobou. Napríklad pri vytváraní výrazu sú povinné položky ID a popis v českom jazyku, ak ich užívateľ nevyplní, tak sa najprv zobrazí okno s jedným upozornením, a potom až okno s druhým varovným upozornením. Užívateľ je týmto spôsobom nútený každú jednu chybu osobitne potvrdzovať, čo pôsobí rušivo. Požiadavka na maximálnu dĺžku vstupov je síce kladená, ale užívateľ s tým nie je vôbec oboznámený.

Chýbajúca spätná väzba predstavuje jeden zo základných nedostatkov pri komunikácii s užívateľom. Napríklad po kliknutí na tlačidlo "Vytvoriť výraz" mu nie je poskytnutá žiadna spätná väzba, či hľadaný výraz bol alebo nebol vytvorený. Ak prekročí maximálnu dĺžku vstupu, výraz sa nevytvorí, ale aplikácia sa správa rovnako ako keby sa vytvoril, tj. nezobrazí žiadne upozornenie.

Veľký nedostatok predstavuje nedoriešená celková synchronizácia výrazov a spolupráca užívateľov, či už pri preklade alebo vytváraní nových výrazov. Pre aktualizáciu prekladov je nevyhnutná postranná komunikácia užívateľov mimo aplikáciu. Je nutné, aby si sami medzi sebou sprostredkovali zmeny, ktoré jednotliví užívatelia vykonali. Spôsobuje to značnú stratu času na oboch stranách a nemožnosť sledovania aktuálneho stavu prekladu.

Rozšírenie terajšej aplikácie by bolo nepoužiteľné, respektívne by vyžadovalo enormné množstvo zmien. Môže za to:

- Nie príliš dobrá čitateľnosť existujúcich prekladov je zjavná už pri terajšom počte jazykov, vidno to pri vyhľadávaní a editovaní v tabuľke jazykov, kde stĺpce predstavujú jednotlivé jazyky. Pri pridaní nového jazyka by pribudol ďalší stĺpec a tabuľka by sa ešte viac zhustila.
- Pri rozšírení aplikácie do sféry s iným jazykom napr. nemčinou, by nebolo praktické zmeniť všetky textové údaje z tvaru český jazyk/anglický jazyk na český jazyk/nemecký jazyk.
- Všetky doposiaľ spomenuté nedostatky.

## <span id="page-13-0"></span>**4 Technická dokumentácia**

Táto kapitola je vyhradená pre oboznámenie čitateľa s technickými detailami implementovanej aplikácie. Obsahuje prehľad technológií použitých pri tvorbe, všeobecný popis navrhnutého riešenia, adresárovú štruktúru projektu a organizáciu databázy.

## <span id="page-13-1"></span>**4.1 Použité technológie**

Aplikácia je naprogramovaná v C# .NET nad MVC architektúrou s databázou v MS SQL. Užívateľské rozhranie je založené na CSS frameworku Bootstrap. Pre validáciu a tvorbu efektov bol využitý jQuery framework.

### <span id="page-13-2"></span>**4.1.1 C#**

C# [\[10,](#page-49-1) [19\]](#page-50-0) je objektovo orientovaný jazyk vyvinutý spoločnosťou Microsoft ako časť ich iniciatívy .NET. Microsoft si za základ pre nový jazyk C# zobral  $C_{++}^2$  $C_{++}^2$ a jazyk Java<sup>[3](#page-13-5)</sup>. C# ako objektovo orientovaný jazyk podporuje koncepty:

- zapúzdrenie zabalenie metód a dát, ktoré sú potom dostupné len cez rozhranie.
- dedičnosť slúži k vytvoreniu nových štruktúr na základe starých, umožňuje rozšíriť a upravovať chovanie dané inou triedou.
- polymorfizmus umožňuje používať jednotné rozhranie pre prácu s rôznymi typmi objektov.

#### <span id="page-13-3"></span>**4.1.2 .NET**

.NET [\[11\]](#page-49-2) je bezplatná platforma pre vývojárov s otvoreným zdrojovým kódom pre vytváranie rôznych typov aplikácií. Common Language Infrastructure<sup>[4](#page-13-6)</sup> je štandardizovaná špecifikácia jadra .NET.

Základným komponentom je Microsoft .NET Framework, prostredie potrebné pre beh aplikácií a ponúkajúce ako spúšťacie rozhranie, tak potrebné knižnice. Pre vývoj .NET aplikácií vydal Microsoft Visual Studio.NET<sup>[5](#page-13-7)</sup>.

<span id="page-13-4"></span><sup>2</sup>Silne typový programovací jazyk vyššej úrovne podporujúci procedurálne programovanie, objektovo orientované programovanie a generické programovanie. [\[1\]](#page-49-3)

<span id="page-13-5"></span><sup>3</sup>Univerzálny, multiplatformový, objektovo orientovaný jazyk používajúci automatickú správu pamäti.

<span id="page-13-6"></span><sup>4</sup>Popisuje spúšťanie aplikácií v rôznych počítačových jazykov v rôznych počítačových systémoch bez zmeny kódu aplikácie. [\[15\]](#page-50-1)

<span id="page-13-7"></span><sup>&</sup>lt;sup>5</sup>Vývojové prostredie použiteľné na vývoj grafických používateľských rozhraní, webových služieb, webových aplikácií . . .

Platforma .NET nepredpisuje použitie žiadneho programovacieho jazyka. Bez ohľadu na to, v čom bola aplikácia pôvodne napísaná, sa vždy preloží do medzi-jazyka Common Intermediate Language<sup>[6](#page-14-2)</sup>. [\[17\]](#page-50-2)

#### <span id="page-14-0"></span>**4.1.3 Bootstrap**

Bootstrap [\[18\]](#page-50-3) je jednoduchá a voľne stiahnuteľná sada nástrojov pre tvorbu webu a webových aplikácií. Ponúka základné šablóny založené na  $\mathrm{CSS}^7$  $\mathrm{CSS}^7$  a  $\mathrm{HTML}^8\mathrm{,}$  $\mathrm{HTML}^8\mathrm{,}$  $\mathrm{HTML}^8\mathrm{,}$  slúžiace pre úpravu rozhrania. Bootstrap je dostupný s niekoľkými JavaScriptovými komponentami vo forme jQuery pluginov. Tie poskytujú rozširujúce možnosti užívateľského rozhrania ako dialogové okná, tooltipy $9$  atď. [\[4\]](#page-49-4)

#### <span id="page-14-1"></span>**4.1.4 MS SQL**

Microsoft SQL Server (MS SQL) [\[2\]](#page-49-5) je relačný databázový systém, slúžiaci na ukladanie a správu relačnej databázy. Bol vyvinutý spoločnosťou Microsoft v roku 1992 vo verzii Microsoft SQL Server verzia 4.2 pre Windows. Následne sa vyvíjal v ďalších verziách. Využíva dotazovací jazyk SQL $^{\rm 10}.$  $^{\rm 10}.$  $^{\rm 10}.$ 

Výhody využitia MS SQL spočívajú v zabezpečení a optimalizácie výkonu. Umožňuje spojovať niekoľko dotazov do transakcií, tzn. všetky dotazy sa vykonajú alebo sa nevykoná žiaden. Súhrn týchto vlastností v databáze je označovaný ako ACID:

- Atomicity Operácie v transakcii sa uskutočnia ako jedna nedeliteľná.
- Consistency Stav databázy po dokončení transakcie je konzistentný, podľa definovaných pravidieľ a obmedzení.
- Isolation Operácie sú izolované a navzájom se neovplyvňujú.
- Durability Všetky zapísané dáta sú okamžite uložené na trvalom úložisku, v prípade výpadku el. energie alebo iného prerušenia všetko zostane tak, ako bolo tesne pred výpadkom.

Databáze (databázový stroj) je teda čierna skrinka, s ktorou aplikácia komunikuje a do ktorej ukladá všetky dáta. [\[5\]](#page-49-6)

<span id="page-14-2"></span><sup>6</sup>Jazyk platformy .NET, do ktorého sú kompilované zdrojové kódy zapísané v jazykoch vyššej úrovne.

<span id="page-14-4"></span><span id="page-14-3"></span><sup>7</sup>Cascading Style Sheets – kolekcia metód pre grafickú úpravu webových stránok.

<sup>8</sup>Hyper Text Markup Language – značkovací jazyk určený na vytváranie webových stránok a iných informácií zobraziteľných vo webovom prehliadači [\[8\]](#page-49-7).

<span id="page-14-6"></span><span id="page-14-5"></span><sup>9</sup>Vyskakovacie okno zobrazujúce sa, keď užívateľ presunie kurzor myši nad prvok.

<sup>10</sup>Structured Query Language – štrukturovaný jazyk, používajúci pre dotazovanie do relačnej databázy.

#### <span id="page-15-0"></span>**4.1.5 jQuery**

jQuery je JavaScriptový framework, optimalizuje programovanie v JavaScripte $^{11}.$  $^{11}.$  $^{11}.$ Jeho prednosťami sú kompatibilita v rôznych prehliadačoch, vytváranie efektov a animácií, funkcie pre prechádzanie a zmenu  $DOM^{12}$  $DOM^{12}$  $DOM^{12}$ , udalosti,  $AJAX^{13}$  $AJAX^{13}$  $AJAX^{13}$ , rozšíriteľnosť a ďalšie. [\[7\]](#page-49-8)

#### <span id="page-15-1"></span>**4.1.6 MVC architektúra**

Softvérová architektúra MVC (Model-View-Controller) [\[20\]](#page-50-4) umožňuje oddelenie užívateľského rozhrania, riadiacej logiky a dátového modelu do troch nezávislých komponentov:

- Model (model) je najnižšia vrstva celej MVC architektúrz. Reprezentuje dáta a biznis logiku aplikácie.
- View (pohľad) zobrazuje užívateľské rozhranie.
- Controller (kontrolér, radič radiaca logika) má na starosti tok udalostí v aplikácii a všeobecne aplikačnú logiku. Pracuje s prichádzajúcimi dátami a poskytuje dáta, ktoré predáva do príslušného pohľadu, je to prostredník medzi modelmi a pohľadmi.

#### <span id="page-15-2"></span>**4.1.7 SOLID**

Vývoj softvéru nesmie byť nikdy iba o raste funkcionality, ale taktiež o udržovaní architektúry. Pri zlom návrhu sa nevyhneme problémom pri opätovnom využití kódu, akákoľvek zmena môže preniesť problémy do nesúvisiacich častí, . . . Pre vyhnutie sa týmto nežiadúcim efektom sa využíva sada doporučení SOLID, ktorej autorom je Robert C. Martin. Stručný prehľad doporučení viď. Tabuľka 1. [\[16\]](#page-50-5)

| Skratka Názov |                                 | Popis                                              |
|---------------|---------------------------------|----------------------------------------------------|
| S             | Single responsibility principle | Každá trieda má jednu zodpovednosť.                |
|               | Open/Closed principle           | Funkcionalitu triedy ide rozšíriť bez modifikácie. |
|               | Liskov substitution principle   | Trieda musí byť plne nahraditeľná svojimi          |
|               |                                 | potomkami.                                         |
|               | Interface segregation principle | Používať malá a úzko zamerané rozhrania.           |
|               | Dependency inversion principle  | Závislosť na abstrakciách, nie na implementáciách. |

<span id="page-15-3"></span>Tabuľka 1: Popis sady princípov SOLID

<span id="page-15-5"></span><span id="page-15-4"></span> $^{11}\rm{S}$ ivovací programovací jazyk umožňujúci vytvárať dynamický obsah webových stránok.  $\rm ^{12}Document$  Object Model – objektovo orientovaná hierarchická reprezentácia dokumentu XML alebo HTML.

<span id="page-15-6"></span><sup>13</sup>Asynchrónny JavaScript a XML – technika pre tvorbu webových aplikácií, podporujúca vytváranie interaktivných webových stránok bez potreby načítania opakovane celé stránky [\[12\]](#page-49-9).

#### <span id="page-16-0"></span>**4.1.8 ASP.NET MVC**

ASP.NET MVC je súčasťou .NET Framework, používa sa na vytváranie dynamických webových stránok založených na MVC architektúre.

ASP.NET MVC framework [\[9\]](#page-49-10) je vysoko testovateľný a je integrovaný s existujúcimi funkciami ASP.NET. Zahŕňa smerovanie, validácie modelu, filtre, väzby modelu, Razor view engine, webové rozhranie atď.

#### <span id="page-16-1"></span>**4.1.9 Nuget Package Manager**

Balíkový systém pre .NET. Balíky resp. knižnice obsahujú voľne dostupné kódy od iných programátorov, ktoré je možné si zadarmo stiahnuť a používať.

Newsped využívajú balíky ako AntiXSS<sup>[14](#page-16-4)</sup>, Bootstrap, Newtonsoft.Json<sup>[15](#page-16-5)</sup> atď. K ich kompletnému zoznamu a popisu sa dostane programátor po otvorení Visual Studia cez Tools > Nuget Package Manager > Manage NuGet Packages. . . .

## <span id="page-16-2"></span>**4.2 Štruktúra projektu**

Newsped bol vyvíjaný ako ASP.NET MVC 5 webová aplikácia vo vývojovom prostredí Visual Studio 2017. Od toho sa odvíja aj štruktúra projektu s dôrazom na oddelenie jednotlivých logických častí (dátová, business a aplikačná vrstva).

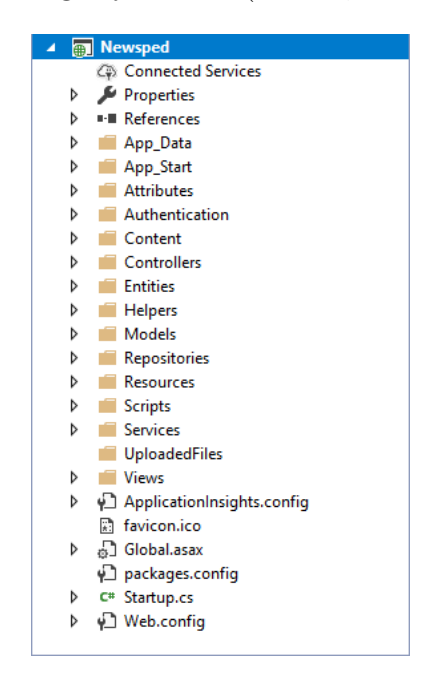

<span id="page-16-3"></span>Obr. 4: Štruktúra projektu

**App\_Data** – Nachádzajú sa v ňom Newsped.xml a NewspedDB.mdf. Nie sú verejne dostupné.

<span id="page-16-4"></span><sup>14</sup>Kódovacia knižnica umožňujúca sa vyhnúť podstrčeniu cudzích javascriptových kódov.

<span id="page-16-5"></span><sup>&</sup>lt;sup>15</sup>JSON framework pre .NET, Json = jednotný formát pre výmenu dát.

- **App\_Start** Priečinok obsahuje konfiguračné súbory, ktoré sa vyhodnotia pri spustený aplikácie. Sú to:
	- BundleConfig.cs Používa sa na zoskupenie CSS a JavaScript súborov do celkov, aby sa načítali spolu v jednej žiadosti od servra a tak urýchlili chod aplikácie.
	- FilterConfig.cs Slúži na zaregistrovanie globálnych filtrov aplikovaných na každú akciu a kontroler. V projekte využívame globálne filtre na odtsránenie nepotrebých znakov v pohľadoch, autorizáciu užívateľov, registráciu obsluhy chyby a ContentSecurityPolicy<sup>[16](#page-17-0)</sup>.

RouteConfig.cs – Využíva sa k definovaniu smerovacích ciest.

- **Attributes** Zložka pozostáva z validátorov dediacich od ValidationAttribute napr. IsOlderAttribute alebo AlphaCharactersAttribute. Výnimku tvorí RemoveWhiteSpacesAttribute, ktorý je zaregistrovaný ako globálny filter a dedí z ActionFilterAttribute.
- **Authentication** Obsahuje triedy určené k overovaniu identity užívateľa. A štruktúru na uchovávanie informácií o ňom využívanú počas prihlásenia v aplikácii.
- **Content** Zahŕňa kaskádové štýly (.css), obrázky a manuály užívateľov (.pdf) využitých na stránke.
- **Controllers** Obsahuje C# triedy sprostredkovávajúce užívateľské vstupy a po spracovaní vydá adekvátny výstup:
	- AccountController Zodpovedá za generovanie odpovede na požiadavky súvisiace so stavom užívateľského konta napr. pihlásiť sa, odhlásiť sa, zabudnuté heslo, . . .
	- BaseController Nachádza sa v ňom inštancia NewspedDB dbContext obsahujúca vlastnosti DbSet <T> pre entity, automaticky sa inicializuje v konštruktéri. Dedia z neho ostatné kontroléry.
	- ErrorController Prepína na pohľady informujúce o vzniknutej chybe resp. probléme.
	- HomeController Obsluhuje požiadavky na zobrazenie domovskej stránky a technickú podporu.
	- IdiomsController Vydáva adekvátne výstupy na užívateľské udalosti pod správou výrazov napr. vytvorenie, vyhľadanie, editácia, . . .
	- LanguagesController Zastrešuje správu jazykov a obsahuje metódy pre obsluhu vytvárania, mazania a úpravy jazykov.
	- TranslationsController Zodpovedá za užívateľské požiadavky týkajúce sa správy prekladov ako sú synchronizácia, priradenie prekladu atď.

<span id="page-17-0"></span> $^{16}\rm{H}$ lavička Http odpovede určujúca, či môže webový prehliadač načítať obsah a typ obsahu.

UsersController – Má na starosti užívateľské udalosti týajúce sa správy užívateľov (vyhľadanie, odstránenie, vytvorenie a editácia užívateľa).

- **Entities** Obsahuje triedy reprezentujúce jednotlivé objekty databázy spolu s ich obmedzeniami.
- **Helpers** Obsahuje statické pomocné triedy, ktorých náplňou je doplnenie funkcionality aplikácie. Sú to triedy Formators (formátovanie výstupu), Alerts (upozornenia), Encoding (kódovacie algoritmy), JsonConversions (formátovanie Json).
- **Models** Nachádzajú sa tu triedy modelov používané na prístup k dátam.
- **Repositories** Súbory zaisťujúce prístup ku konkrétnemu typu dát. Je to akási abstraktná bariéra medzi dátovou a business logikou. Obsahuje triedy s operáciami priamo nad dátami z databázy. Kľúčová je v tejto zložke abstraktná trieda BaseRepository<T>, od ktorej dedia všetky ostatné.
- **Resources** Obsahuje XML súbory s príponou .resx reprezentujúcich jazyky aplikácií. Zatiaľ existuje slovenský jazyk (Translation.Sk.resx) a anglický jazyk (Translation.resx).
- **Scripts** Slúži na uchovávanie JavaScript súborov (\*.js).
- **Services** Doménová vrstva, ktorá odstieňuje kontrolery od business logiky. Tvorí abstrakciu nad Repositories, ku ktorým môže pristupovať ako jediná, inak by aplikácia porušovala princípy SOLID.
- **UploadFiles** Priečinok, do ktorého sa ukladajú výrazy pri exporte a načítaní výrazov ako záloha. Napríklad, pokiaľ by pri exporte výrazov boli všetky výrazy z aplikácie odstránené a úspešne by sa vložili do archívu .zip na poslanie a došlo by ku komplikáciám, tak by existovala záloha aspoň na servri.
- **Views** Zahŕňa ďalšie priečinky (\*.cshtml) pomenovaných podľa príslučných kontrolerov s súbormi slúžiacimi na zobrazenie úžívateľského rozhrania. Špeciálny je priečinok Shared obsahujúci partial view šablóny<sup>[17](#page-18-0)</sup>, chybové stránky a stránky prislúchajúce viacerým kontrolerom.

Syntax nachádzajúcu sa v pohľadoch tvorí Razor View Engine<sup>[18](#page-18-1)</sup>.

**Global.asax** – Umožňuje pri reakcii na systémové udalosti vykonať určitý kód, ktorý môže byť vložený pod udalosťami ako: Application\_ Start, Application End, Session Start, Application BeginRequest, ...

<span id="page-18-1"></span><span id="page-18-0"></span> $^{17}\mathrm{Č}$ stránky majúca uplatnenie vo viacerých pohľadoch.

 $^{18}{\rm Z}$ načkovacia syntax pri písaní ${\rm HTML}$ a server-side kódu na webových stránkach pomocou C# alebo VB.NET.

- **Packages.config** Využíva sa uloženie zoznamu Nuget balíkov, na ktoré sa projekt odkazuje. Vďaka tomu pri prenose projektu na iné zariadenie sa môžu obnoviť závislosti.
- **Web.config** Súbor vo formáte XML s konfiguráciou aplikácie.

## <span id="page-19-0"></span>**4.3 Štruktúra databázy**

Pre popis použitej databázy viď. [kapitola 3.1.4.](#page-14-1) Schéma databázy je zobrazená na obrázku 5. Referenčná integrita je zaistená prostredníctvom cudzích kľúčov a entitná integrita pomocou identifikátorov Id.

Nasleduje popis tabuliek, z ktorých databáza pozostáva spolu so stručnou charakteristikou obsiahnutých dát:

**Addresses** – popis konkrétnych miest pobytu užívateľov

- **People** základné informácie o osobách
- **Users** údaje o užívateľovi nevyhnutné pre prihlásenie

**Roles** – role

**UserRole** – evidencia, ktorý užívateľ môže vystupovať v akej role

- **Languages** jazyky vedené v aplikácii, ktoré môžu prekladatelia ovládať a sú v nich vedené výrazy
- **UserLanguage** slúži pre uchovanie informácie o tom, ktorý užívateľ ovláda aký jazyk
- **Keywords** obsahuje združené názvy pre skupiny výrazov v rôznych jazykoch, ale s rovnakým významom
- **Idioms** výraz vedený v aplikácii, tj. preklad pre kľúčové slovo v určitom jazyku
- **Packages** balík, v aplikácii reprezentuje akýsi obal pre rovnakú skupinu prekladaných výrazov pridelených rôznym prekladateľom v prekladaných balíkoch
- **PackagesForTransletion** prekladané balíky pridelené prekladateľom na preklad
- **IdiomsForTranslation** pomocná štruktúra pri preklade, pre ukladanie prekladaných výrazov z prekladaných balíkov

| dbo.Roles      |                        | dbo.UserRole           |                        |                       | dbo.People          |                                   |     | dbo.Addresses        |                        |
|----------------|------------------------|------------------------|------------------------|-----------------------|---------------------|-----------------------------------|-----|----------------------|------------------------|
| Id             | $\pi$ <sup>O</sup> int | <b>UserId</b>          | $\pi$ <sup>O</sup> int |                       | Id                  | $\pi$ <sup>O</sup> int            |     | Id                   | $\pi$ <sup>O</sup> int |
| Name           | nvarchar(100)?         | <b>Roleld</b>          | $\pi$ <sup>O</sup> int |                       | FirstName           | nvarchar(60)?                     |     | Country              | varchar(100)?          |
|                |                        |                        |                        |                       | LastName            | nvarchar(60)?                     |     | City                 | nvarchar(40)?          |
| dbo.Users      |                        |                        |                        |                       | DateOfBirth         | datetime?                         |     | Street               | nvarchar(100)?         |
|                |                        |                        |                        |                       | Email               | nvarchar(255)?                    |     | PostalCode           | nvarchar(10)?          |
| Id             |                        | $\pi$ <sup>O</sup> int |                        |                       | PhoneNumber         | varchar(15)?                      |     | TimeCreate           | datetime               |
| UserName       |                        | nvarchar(200)          |                        |                       | Addressid           | $\frac{\pi}{\alpha + \alpha}$ int |     | TimeChange           | datetime               |
| Password       |                        | nvarchar(200)          |                        |                       | TimeCreate          | datetime                          |     | UserChangeld         | int                    |
| PersonId       |                        | $\frac{1}{n+1}$ int    |                        |                       | TimeChange          | datetime                          |     | UserCreateId         | int                    |
| IsActive       |                        | bit                    |                        |                       | UserChangeld        |                                   | int | RowVersion           | timestamp              |
| ActivationCode |                        |                        | uniqueidentifier?      |                       | UserCreateId<br>int |                                   |     |                      |                        |
| TimeCreate     |                        | datetime               |                        |                       | RowVersion          | timestamp                         |     |                      |                        |
| TimeChange     |                        | datetime               |                        |                       |                     |                                   |     |                      |                        |
| UserChangeld   |                        | int                    |                        |                       |                     |                                   |     |                      |                        |
| UserCreateId   |                        | int                    |                        |                       |                     |                                   |     |                      |                        |
| RowVersion     |                        | timestamp              |                        | dbo.Idioms            |                     |                                   |     | dbo.Keywords         |                        |
|                |                        |                        |                        | Id                    |                     | $\pi$ <sup>O</sup> int            |     | Id                   | $\pi$ <sup>O</sup> int |
|                | dbo.UserLanguage       |                        |                        | IsActive              |                     | bit                               |     | Name                 | nvarchar(300)          |
| <b>UserId</b>  |                        | $\pi$ <sup>O</sup> int |                        | KeywordId             |                     | $\frac{\pi}{2}$ int               |     | TimeCreate           | datetime               |
| Languageld     |                        | $\pi$ <sup>O</sup> int |                        | Languageld            |                     | $\frac{\pi}{4}$ int               |     | TimeChange           | datetime               |
|                |                        |                        |                        | LongVersion           |                     | nvarchar(800)                     |     | UserChangeld         | int                    |
|                | dbo.Languages          |                        |                        | MediumVersion         |                     | nvarchar(700)?                    |     | UserCreateId         | int                    |
| Id             |                        | $\pi$ <sup>O</sup> int |                        | ShortVersion          |                     | nvarchar(500)?                    |     | RowVersion           | timestamp              |
| Shortcut       |                        | nvarchar(100)          |                        | TimeCreate            |                     | datetime                          |     |                      |                        |
|                | OriginalLanguageld     | $\frac{1}{n+1}$ int?   |                        | TimeChange            |                     | datetime                          |     |                      |                        |
|                | CustomerNumber         | int?                   |                        | UserChangeld          |                     | int                               |     |                      |                        |
| TimeCreate     |                        | datetime               |                        | UserCreateId          |                     | int                               |     | dbo. TranslateIdioms |                        |
| TimeChange     |                        | datetime               |                        | RowVersion            |                     | timestamp                         |     |                      |                        |
| UserChangeld   |                        | int                    |                        |                       |                     |                                   |     | Id                   | $mQ$ int               |
| UserCreateId   |                        | int                    |                        |                       |                     |                                   |     | IdiomId              | $\frac{\pi}{2}$ int    |
| RowVersion     |                        | timestamp              |                        |                       |                     |                                   |     | LanguageIdTo         | $\frac{\pi}{4}$ int    |
|                |                        |                        |                        |                       |                     |                                   |     | TranslatePackageId   | $\frac{1}{n+1}$ int    |
|                | dbo.Packages           |                        |                        | dbo.TranslatePackages |                     |                                   |     | LongVersion          | nvarchar(800)?         |
|                |                        |                        |                        |                       |                     |                                   |     | MediumVersion        | nvarchar(700)?         |
|                | Id                     | $\pi$ <sup>O</sup> int |                        | Id                    |                     | $mo$ int                          | a,  | ShortVersion         | nvarchar(500)?         |
|                | Note                   | nvarchar(300)?         |                        | CompletionDate        |                     | datetime?                         |     | Note                 | nvarchar(200)?         |
|                | DateTo                 | datetime               |                        | Packageld             |                     | $\frac{1}{n+1}$ int               |     | Status               | int                    |
|                | CompletionDate         | datetime?              |                        | TranslatorId          |                     | $\frac{1}{n+1}$ int               |     | TimeCreate           | datetime               |
|                | TranslationStatus      | int                    |                        | Status                |                     | int                               |     | TimeChange           | datetime               |
|                | TimeCreate             | datetime               |                        | TimeCreate            |                     | datetime                          |     | UserChangeld         | int                    |
|                | TimeChange             | datetime               |                        | TimeChange            |                     | datetime                          |     | UserCreateId         | int                    |
|                | UserChangeld           | int                    |                        | UserChangeld          |                     | int                               |     | RowVersion           | timestamp              |
|                | <b>UserCreateld</b>    | int                    |                        | UserCreateld          |                     | int                               |     |                      |                        |
|                | RowVersion             | timestamp              |                        | RowVersion            |                     | timestamp                         |     |                      |                        |

<span id="page-20-0"></span>Obr. 5: Schéma databázy

#### <span id="page-21-0"></span>**4.3.1 Vzťah balíkov a prekladaných balíkov**

Prekladaný balík je pridelený konkrétnemu prekladateľovi. Z jedného balíka vychádza niekoľko prekladaných balíkov pridelených rôznym prekladateľom. Je to z dôvodu, aby každý prekladateľ mal vlastný priestor pre úpravu prekladaných výrazov, do ktorého mu nikto iný nebude zasahovať.

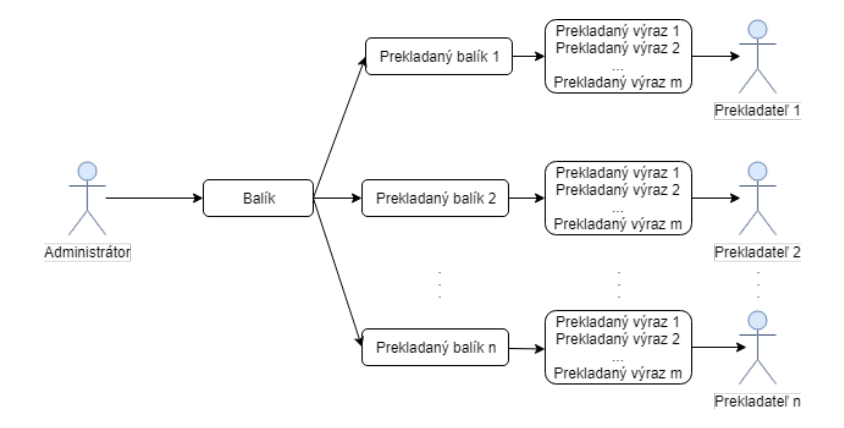

<span id="page-21-4"></span>Obr. 6: Znázornenie vzťahu balíka a prekladaného balíka

### <span id="page-21-1"></span>**4.4 Návrh aplikácie**

Sekcia obsahuje popis navrhovaného riešenia aplikácie prostredníctvom UML. Za účelom zdelenia predstavy o návrhu, pochopenia softvérového základu aplikácie.

#### <span id="page-21-2"></span>**4.4.1 UML**

Unified Modeling Language (UML) [\[3\]](#page-49-11) je druh grafickej notácie podporovaný nezávislým modelom, ktorý umožňuje popisovať a navrhovať softvérové systémy, konkrétne systémy budované využitím objektovo orientovanej metodiky.

UML popisuje špecifikácie do podrobností, ale neexistujú žiadne formálne definície ako sa má UML mapovať na niektorý konkrétny programovací jazyk.

#### <span id="page-21-3"></span>**4.4.2 Diagramy prípadov použitia**

Pomocou nich si predstavíme hrubý náčrt funkcionality aplikácie z pohľadu užívateľov s rôznymi rolami. Na obrázkoch diagramov (obr. 7, 8, 9) je vidieť ako sa odzrkadľujú funkcie poskytnuté jednotlivým užívateľom popísané v [kapitole 4.](#page-28-0) Je potrebné si v úvode objasniť niekoľko pojmov využívaných pri modelovaní UML diagramov.

#### **Prípad použitia**

Prípad použitia (use case) slúži na zachytenie funkčných požiadaviek na systém, popisuje interakciu medzi užívateľmi a scenár používania systému.

#### **Diagram prípadov použitia**

Diagram prípadov použitia (use case diagram) znázorňuje správanie systému z hľadiska užívateľa. [\[13\]](#page-49-12)

#### **Generalizácia**

Generalizácia (Generalization) je vzťah, pri ktorom je jeden modelový prvok založený na inom. Označuje, že dieťa dedí všetky atribúty, operácie a vzťahy definované v rodičovi. [\[14\]](#page-49-13)

Užívatelia aplikácie vystupujú pod rolami: administrátor (administrator), vývojár (developer) a prekladateľ (translator), podľa nich majú potom prístup k špecifickým funkciám. Zároveň nezávisle na roly všetci prihlásený užívatelia môžu vykonávať spoločné funkcie. Tie sú na obrázku 7 znázornené pod aktérom<sup>[19](#page-22-1)</sup> "User" a ohraničené hranicou systému<sup>[20](#page-22-2)</sup>. Vývojár, prekladateľ aj administrátor majú všetky prípady použitia ako "User", vyjadruje to vzťah generalizácie medzi nimi zakreslený na obrázku.

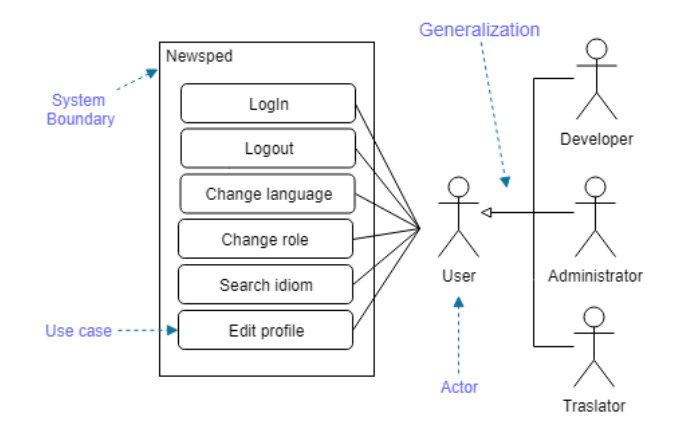

<span id="page-22-0"></span>Obr. 7: UML – use case diagram 1

#### **Väzba include**

Je vzťah prípadov použitia, popisujúci, že jeden prípad použitia zahrňuje druhý. Tzn. prípad použitia napojený väzbou  $\ll$ include $\gg$  sa spustí vždy, keď je spustený prípad, na ktorý je napojený. Značí sa prerušovanou čiarou s popisom  $\ll$ include $\gg$  a so šípkou označujúcou, ktorý prípad použitia používa iný.

#### **Väzba extend**

Vzťah, kedy prípad použitia môže rozširovať druhý sa nazýva  $\ll$ extend $\gg$ . Rozširujúci prípad použitia je nezávislý a má zmysel sám o sebe. Značí sa prerušovanou čiarou s nápisom «extend» a otvorenou šípkou smerujúcou z prípadu rozšíreného použitia do základného prípadu použitia.

<span id="page-22-1"></span> $^{19}\text{Actor}$  – používateľ systému vyvolávajúci prípady použitia.

<span id="page-22-2"></span> $20$ System Boundary – nie je UML element, pomáha pri oddelení logicky súvisiacich prvkov.

Na obr. 8 je zobrazený prípad použitia z pohľadu vývojára. Vodorovné čiary od neho reprezentujú prístupné funkcie napr. môže upraviť alebo vymazať výraz. Je tu zakreslený aj vzťah «extend» medzi vytvorením kľúčového slova a výrazu, znamená to, že pri vytváraní výrazu môže vzniknúť aj nové kľúčové slovo, ale nie je to nevyhnutné, napríklad za podmienky, ak kľučové slovo už v aplikácii existuje. Vzťah «include» na obrázku znázorňuje situáciu kedy pri načítaní nových výrazov sa z aplikácie odstránia všetky pôvodné.

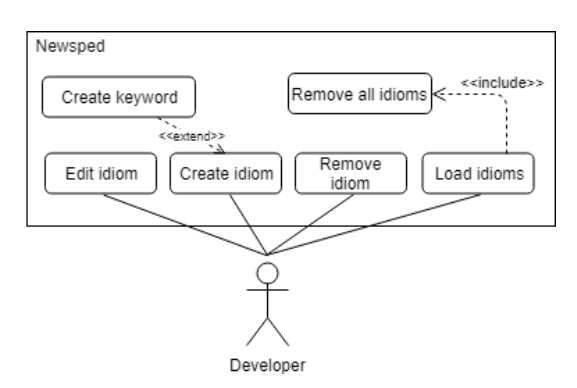

<span id="page-23-0"></span>Obr. 8: UML – use case diagram 2

Obrázok 9 zahŕňa prípad použitia prekladateľa a administrátora. Z použitia vzťahu «include» medzi vyhľadaním a vytvorením jazyka vyplýva zahrnutie vyhľadávania pri vytváraní jazyka. Vyhľadávanie sa pri vytváraní využíva na overenie, či jazyk v aplikácii existuje, obdobne pre vzťah vytvorenie a vyhľadanie užívateľa. Hranice systému jasne znázorňujú rozdiel medzi prípadmi použitia pre administrátora a prekladateľa.

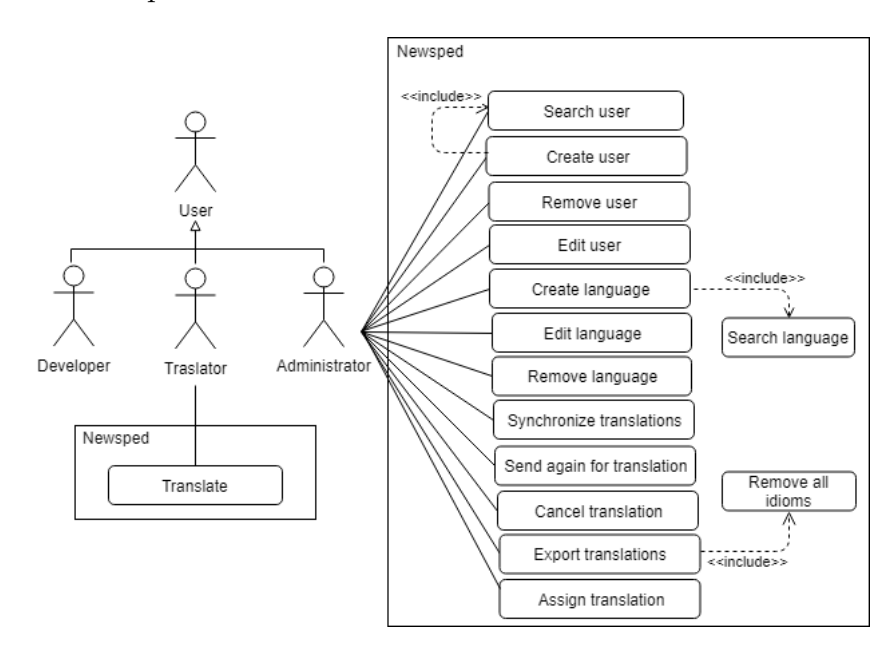

<span id="page-23-1"></span>Obr. 9: UML – use case diagram 3

#### <span id="page-24-0"></span>**4.4.3 Diagram tried**

Diagram tried na rozdiel od diagramu prípadov použitia priamo zobrazuje výzor kódu. Jeho konštrukcia prebieha ešte pred samotným programovaním a slúži ako návod, ten už programátor len prepíše pomocou programovacieho jazyka, pričom zachováva triedy, metódy a atribúty.

#### **Diagram tried**

Diagram tried (class diagram) charakterizuje typy objektov a vzťahy, ktoré medzi nimi existujú. Ukazuje aj vlastnosti, operácie a obmedzenia kladené na spôsob akým sú objekty spojované.

#### **Atribúty**

Atribúty (attributes) sú vlastnosti umiestnené vo vnútri triedy. Viditeľnosť atribútov sa označuje:  $+$  (verejný),  $\#$  (chránený),  $-$  (súkromný).

Tvar: viditeľnosť názov: typ násobnosť = implicitná hodnota { príznaky }. [\[3\]](#page-49-11)

#### **Asociácia**

Asociácia (association) určuje vzťah medzi dvoma entitami. Východiskovo sa znázorňuje plnou čiarou, jedna entita má odkaz na druhú a naopak. Je možné to pozmeniť so šípkou od zdrojovej k cieľovej triede, tá definuje dátový typ danej vlastnosti. K cieľovému koncu zapisuje sa názov vlastnosti s násobnosťou. Odkaz si uchováva iba tá inštancia, z ktorej smeruje šípka. [\[6\]](#page-49-14)

#### **Násobnosť**

Násobnosť (multiplicity) označuje, koľko objektov môže byť do vlastnosti umiestených. [\[3\]](#page-49-11)

#### **Agregácia, Kompozícia**

Agregácia (aggregation) vyjadruje vzťah: jedna trieda je časťou druhej triedy. Kompozícia (composition) je špeciálny prípad agregácie, kde podriadený objekt nemôže existovať bez nadriadeného objektu, hovoríme o závislosti na životnom cykle. [\[3\]](#page-49-11)

Teraz už máme objasnený dostatok poznatkov na popis diagramu tried. Často bývajú rozsiahlejšie systémy rozdelené do viacerých súvisiacich diagramov, či už sa jedná o diagram tried alebo prípadov použitia z predchádzajúcej časti.

V aplikácii Newsped sa s väčšinou objektov narába štýlom uprav, vytvor, odstráň. Z toho dôvodu vznikla trieda AuditableEditing nesúca informáciu o čase, kedy bol objekt vytvorený a upravený, ďalej o osobe, ktorá objekt vytvorila a previedla poslednú úpravu. Obsahuje aj RowVersion slúžiace pri synchronizácii a overení zmeny zobrazených dát. Význam spočíva v kontrole prevedených zmien na objektoch databázy. Z triedy AuditableEditing dedia všetky triedy až na Role, čo je na diagramoch (obr. 10, 11, 12, 13) znázornené vzťahom generalizácie. Role nededí z dôvodu, že žiaden užívateľ nemá prístup k ich úprave.

Diagram na obr. 10 znázorňuje množinu tried týkajúcich sa užívateľa (User, Person, Address, Role). Vzťahy medzi triedami:

- User & Person Osoba je integrálna súčasť užívateľa, s ktorou nesmie byť manipulované inak ako cez užívateľa. Podľa vypísanej násobnosti, užívateľ má iba jednu inštanciu triedy Person.
- User & Role Asociácia s hviezdičkami na oboch stranách znamená: jednu rolu môže mať viac užívateľov a užívateľ môže mať viac rolí. Niekedy býva takýto vzťah znázornený asociačnou triedou<sup>[21](#page-26-2)</sup>. V našom prípade nie je potrebná, pretože Entity Framework väzbu rieši na pozadí tabuľkou.
- Person & Address Obdobný vzťah ako u User & Person.

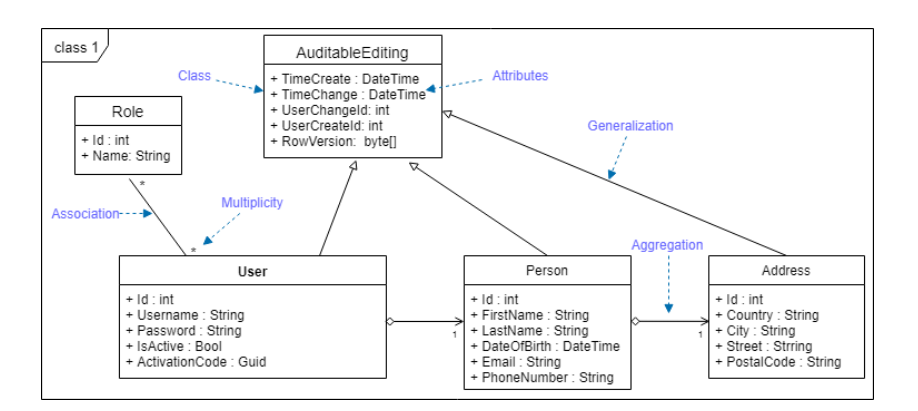

<span id="page-25-0"></span>Obr. 10: UML – class diagram 1

Triedy TranslatePackage, Package a TranslationStates majú medzi sebou vzájommé vzťahy. Práve im bude venovaný nasledujúci diagram tried:

- Zoznam stavov používaných v aplikácii (viď. [A Popis stavov\)](#page-43-0) je obsiahnutý v enumerátore TranslationStates. Triedy TranslatePackage, Package a TranslateIdiom sa vždy nachádzajú v nejakom stave, značí sa to pomocou asociácie so šípkou smerujúcou k TranslationStates.
- Vzťahy TranslatePackage & Package a TranslatePackage & TranslateIdiom sú zakreslené kompozíciou so šípkou. Označuje sa tým:
	- **–** Inštancia TranslatePackage" môže byť súčasťou len jedného Package, ale Package môže byť súčasťou mnoho TranslatePackage. Translate-Package" závisí na objekte Package.
	- **–** TranslatePackage môže vzniknúť, iba ak existuje Package.
	- **–** Ak Package zanikne, zaniknú aj jeho TranslatePackages.

Obdobne pre vzťah TranslatePackage & TranslateIdiom.

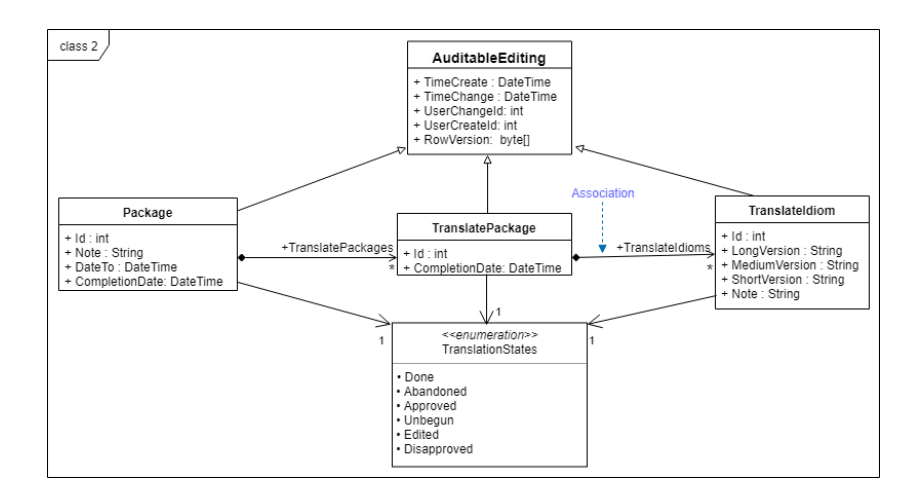

<span id="page-26-0"></span>Obr. 11: UML – class diagram 2

Užívateľ ako prekladateľ má pridelené určité balíky na preklad a ovláda isté jazyky. Práve tieto súvislosti znázorňuje diagram treid na obr. 12:

- V predchádzajúcich prípadoch sme pomocou generalizácie mali znázornené dedenie z AuditableEditing. Pokiaľ ale nechceme stále opakovať zdĺhavý zápis celej triedy a všetkých väzieb s ostatnými triedami, je možné znázorniť tento vzťah zápisom priamo v triede nad názvom triedy.
- Asociáciou sa spája trieda Language sama so sebou. Je tým naznačený odvodený jazyk. Ak je jazyk odvodený, obsahuje pôvodný jazyk, v opačnom prípade ho neobsahuje. Práve to reprezentuje násobnosť 0..1.
- Prekladaný balík nesie so sebou informáciu o prekladateľovi. Tento vzťah zachytáva asociácia od prekladaného balíka k užívateľovi s početnosťou 1.
- Užívateľ ovláda rôzne jazyky a jeden jazyk môže ovládať viacero užívateľov.

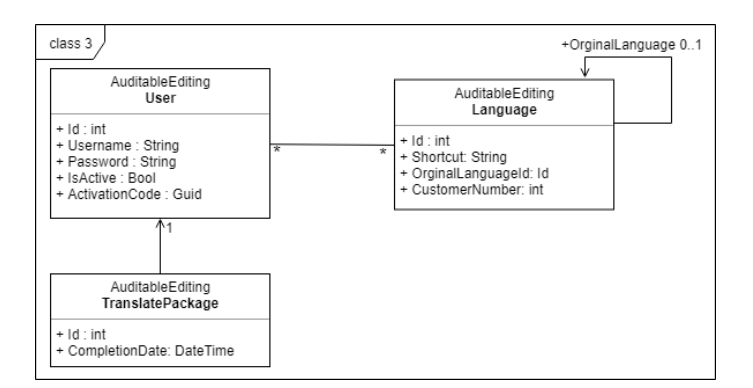

<span id="page-26-1"></span>Obr. 12: UML – class diagram 3

<span id="page-26-2"></span> $^{21}$ Umožňuje pridať asociácii atribúty, operácie a ďalšie vlastnosti

Na záver, sú pomocou obr. 13 zobrazené triedy súvisiace s výrazom a príslušné vzťahy medzi nimi:

- TranslatePackage & TranslateIdiom (kompozícia) Prekladný balík môže obsahovať viacero prekladaných výrazov, ale prekladaný výraz spadá len pod jeden prekladaný balík.
- TranslateIdiom & Language (asociácia) Prekladaný výraz obsahuje inštanciu jazyka, do ktorého je prekladaný.
- TranslateIdiom & Idiom (asociácia) Prekladaný výraz obsahuje výraz, z ktorého preklad vychádza.
- Idiom & Keyword (kompozícia) Z kľúčového slova vychádza viacero výrazov (v rôznych jazykoch), ale výraz môže mať len jednu inštanciu kľúčového slova.
- Idiom & Language (asociácia) Výraz nesie so sebou informáciu v akom jazyku je preložený.
- Všetky triedy & AuditableEditing (generalizácia) všetky triedy zobrazené na diagrame dedia atribúty z triedy AuditableEditing.

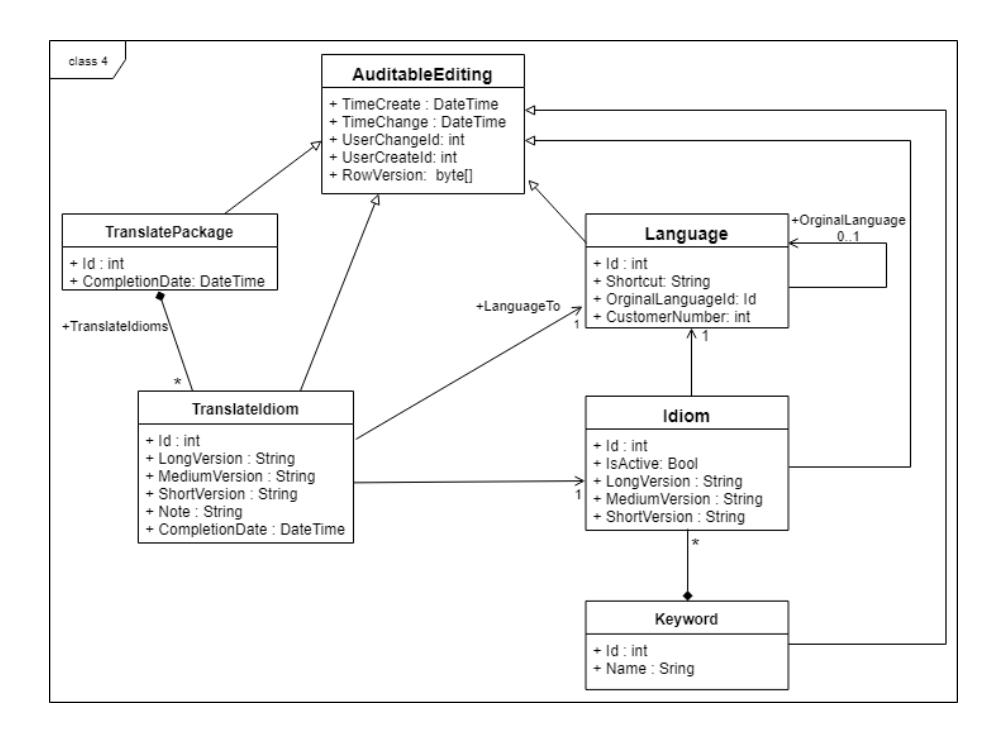

<span id="page-27-0"></span>Obr. 13: UML – class diagram 4

# <span id="page-28-0"></span>**5 Užívateľská dokumentácia**

V tejto kapitole sa nachádza podrobný popis fungovania aplikácie z pohľadu rozličných užívateľov. Tých pritom rozdeľujeme na prihlásených a neprihlásených. Prihlásení užívatelia sa následne členia podľa pridelených rolí (administrátor, vývojár a prekladateľ). V aplikácii sú im podľa nich sprístupnené rozličné funkcie, pričom niektoré sú spoločné.

## <span id="page-28-1"></span>**5.1 Neprihlásený užívateľ**

Aplikácia je primárne zameraná na prihláseného užívateľa vykonávajúceho úlohu, na korú bol určený. Preto je výber možností u neprihláseného užívateľa značne obmedzený.

## <span id="page-28-2"></span>**5.1.1 Zmena jazyka**

Zmena jazyka spočíva v kliknutí na jednu z vlajok zobrazených vpravo hore v hlavnom menu. Každá vlajka reprezentuje krajinu a jazyk používaný na danom území.

## <span id="page-28-3"></span>**5.1.2 Domov**

Na domovskú stránku sa užívateľ dostane kliknutím na logo aplikácie uvedené v menu ako prvé zľava. V domovskej časti sa nachádza základný popis aplikácie a je tu uvedený aj kontakt na technickú podporu (email a telefónne číslo).

## <span id="page-28-4"></span>**5.1.3 Prihlásenie**

Pre prihlásenie do aplikácie je potrebné najprv vyplniť užívateľské meno a heslo. Pokiaľ si užívateľ nevie na niektoré z nich spomenúť, má k dispozícii odkaz ["Zabudnuté heslo / užívateľské meno?".](#page-29-0)

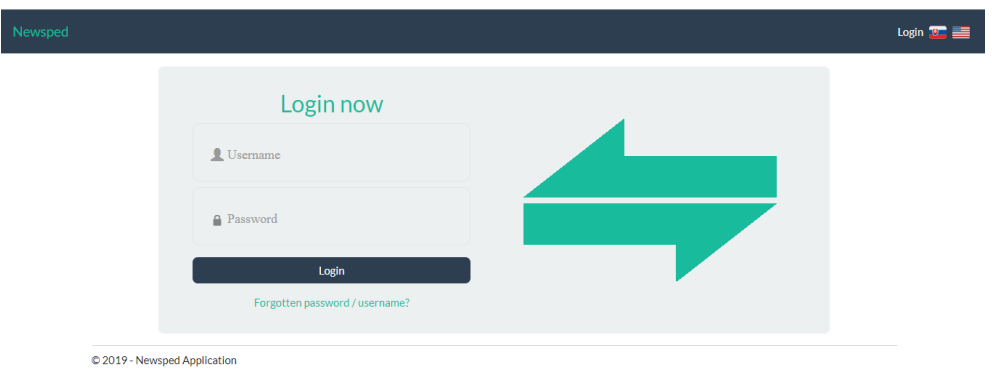

<span id="page-28-5"></span>Obr. 14: Ukážka prihlasovacej stránky

## <span id="page-29-0"></span>**5.1.4 Zabudnuté heslo / užívateľské meno**

Pokiaľ užívateľ zabudol prihlasovacie heslo alebo užívateľské meno, môže požiadať o jeho obnovu v príslušnom formulári, na ktorý sa dostane cez prihlasovaciu sekciu (viď. obr. 12). Obnovenie zabudnutého hesla prebieha nasledovne:

- 1. Do políčka "Email alebo užívateľské meno" vyplní užívateľ emailovú adresu alebo užívateľské meno, ktorým bol registrovaný v aplikácii a stlačí tlačidlo "Odoslať".
- 2. V prípade neplatného emailu alebo užívateľského mena sa zobrazí červené varovanie s textom bližšie popisujúcim, kde nastal problém. Krátka zelená správa naopak znamená, že je všetko v poriadku a na zadaný email príde odkaz pre obnovu hesla, spolu s užívateľským menom. V prípade, že žiaden email nebol doručený, je vhodné, aby si užívateľ skontroloval spam archív, prípadne odoslanie zopakoval.
- 3. Pokiaľ užívateľ zabudol len užívateľské meno, postačí si email prečítať. Ak si želá obnovenie hesla, klikne na odkaz "Zmeniť heslo" uvedený v emaile.
- 4. Následne sa mu zobrazí stránka s formulárom pre obnovu hesla, kde je potrebné vyplniť nové heslo a potvrdiť ho opakovaným vpísaním.
- 5. Pre uloženie následne stlačí "Uložiť" a bude automaticky presmerovaný na stránku prihlásenia, kde si svoje nové heslo môže hneď otestovať.

## <span id="page-29-1"></span>**5.2 Prihlásený užívateľ**

## <span id="page-29-2"></span>**5.2.1 Zmena roly**

Po rozbalení položky zmena roly v menu sa užívateľovi zobrazia role, ktoré má. Aktuálna rola je zvýraznená najvyššie v zozname. Pre zmenu je potrebné si vybrať z ukázaných rolí. Na základe zvolenej role sú užívateľovi upravené oprávnenia a sprístupnené rôzne funkcie, príslušné danej role.

## <span id="page-29-3"></span>**5.2.2 Správa profilu**

V profile nájde užívateľ svoje základné informácie vedené v aplikácii. Pokiaľ požaduje niektoré z uvedených detailov upraviť, učiní tak tlačidlom "Upraviť", umiestnené pod profilom v pravom dolnom rohu. Zobrazí sa mu dialóg, kde je možné všetky informácie vrátane užívateľského mena, hesla a emailovej adresy, pozmeniť. V prípade zmeny hesla je potrebné najprv zaškrtnúť políčko "Zmena hesla". Nakoniec pre uloženie prevedených zmien je nutné kliknúť na tlačidlo "Uložiť". Pri nevhodnom vyplnení formulára je užívateľ upozornený a prevedené zmeny nebude možné uložiť, kým nesprávne zadané položky nebudú upravené.

#### <span id="page-30-0"></span>**5.2.3 Odhlásenie**

Po kliknutí na položku "Odhlásiť sa", ktorá sa nachádza pod správou profilu, bude užívateľ manuálne odhlásený z aplikácie a presmerovaný na stránku prihlásenia.

#### <span id="page-30-1"></span>**5.2.4 Domov**

Rovnaký obsah domovskej stránky ako u neprihláseného užívateľa, až na možnosť zobrazenia manuálu (.pdf formát) popisujúceho ako pracovať s aplikáciou, podľa aktuálnej role užívateľa a jazyka v akom má aplikáciu otvorenú.

#### <span id="page-30-2"></span>**5.2.5 Vyhľadávanie výrazov**

K možnosti vyhľadaniu výrazov sa dostane užívateľ cez správu výrazov uvedenú v hlavnom menu. Filtrácia požadovaných výrazov prebieha na základe zadaných informácií do formulára umiestneného v hornej časti stránky. Hneď pod ním sa nachádza tabuľka so všetkými výrazmi z aplikácie. Tá sa aktualizuje na základe užívateľom stanovených kritérií, ktoré môže uplatniť:

- Pri vyhľadávaní výrazu je možné si zvoliť medzi priebežným vyhľadávaním (automaticky aktualizovať tabuľku vyhľadávaných výrazov vždy pri vpísaní niečoho nového do formulára) alebo vyhľadávaním až po kliknutí na tlačidlo "Vyhľadať".
- Podľa kľúčového slova $^{22}$  $^{22}$  $^{22}$ , kde sa ponúkajú možnosti, či kľúčové slovo začína alebo obsahuje vybraný reťazec.
- Ďalší filter je možné uplatniť na jazyk, kde je možné vyhľadať výrazy, pre ktoré v aplikácii existuje alebo neexistuje preklad v zvolenom jazyku.
- $\bullet$  Či máte záujem o aktívne, neaktívne výrazy alebo na aktívnosti výrazu<sup>[23](#page-30-4)</sup> vôbec nezáleží, je možné si opäť nastaviť pri vyhľadávaní.
- Podľa dlhej, strednej a krátkej verzie výrazu je rovnako možné uskutočniť vyhľadávanie. Znova je na výber, či zvolená verzia výrazu začína zadaným reťazcom alebo ho iba obsahuje.

Pri zadávaní textu do políčok nie je potrebné klásť ohľady na veľkosť písma, keďže ho vyhľadávanie nerozlišuje. Ponúka sa aj možnosť "Vyčistiť formulár", pri ktorej sa automaticky všetky uplatnené filtre na vyhľadávanie zmažú a opäť sa zobrazia všetky výrazy.

<span id="page-30-3"></span><sup>22</sup>Identifikátor reprezentujúci skupinu výrazov s rovnakým významom v rôznych jazykoch (napr. pre kľúčové slovo mother môžu existovať výrazy mother v angličtine a muther v nemčine, ale spadajú pod to isté kľúčové slovo).

<span id="page-30-4"></span><sup>23</sup>Aktívnosť výrazu znamená, či môže byť stále prideľovaný prekladateľom na preklad.

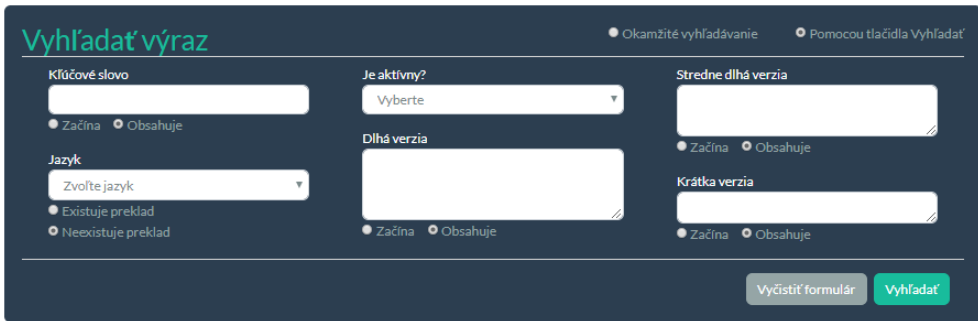

<span id="page-31-4"></span>Obr. 15: Formulár pre vyhľadávanie výrazov

## <span id="page-31-0"></span>**5.3 Administrátor**

## <span id="page-31-1"></span>**5.3.1 Vytvorenie jazyka**

Vytvorenie jazyka spadá do "Editácie jazykov". Pre vytvorenie jazyka je nutné najprv vyplniť informácie do formulára na ľavej strane. Povinná je skratka jazyka, ktorá môže obsahovať iba znaky národných abecied, čísla a symboly  $a \#$ . Pokiaľ je jazyk odvodený z už existujúceho jazyka, potom sú povinné aj položky pôvodný jazyk a číslo zákazníka $^{24}.$  $^{24}.$  $^{24}.$ 

V tabuľke vpravo sú umiestnené podrobné informácie o jazykoch vedených v aplikácii (skratka jazyka, dátum vytvorenia, v kolónke upraviť sa nachádzajú ikonky pre [editovanie](#page-31-3) a [zmazanie](#page-31-2) jazyka, u odvodeného jazyka aj pôvodný jazyk a číslo zákazníka). Tabuľka jazykov sa aktualizuje podľa užívateľom zadávaných informácií do formulára. Vďaka tomu si môže skontrolovať, či existuje podobný jazyk k vytváranému, keďže nesmie vytvoriť jazyk s už existujúcou skratkou.

## <span id="page-31-2"></span>**5.3.2 Vymazanie jazyka**

V tabuľke jazykov (taká tabuľka sa používa pri editovaní jazykov) sa nachádza na niektorých riadkoch v stĺpci "Upraviť" možnosť vymazania jazyka označená ikonkou krížika. Požadovaný jazyk sa vymaže, pokiaľ na riadku, kde sa nachádza, kliknete na túto ikonku.

Vymazať je možné iba jazyky, ktoré nie sú v aplikácii nikde využívané (nie je v nich preložený žiaden výraz a neovláda ho žiaden prekladateľ). Ikonka mazania sa preto nachádza len pri jazykoch, ktoré je možné odstrániť.

## <span id="page-31-3"></span>**5.3.3 Upravenie jazyka**

Pre otvorenie editovacieho dialógu pre vybraný jazyk je potrebné v tabuľke jazykov na riadku, kde sa zvolený jazyk nachádza, kliknúť na [ikonku editovania.](#page-40-5) Následne sa otvorí dialógové okno s informáciami o danom jazyku. V ňom užívateľ môže previesť zmeny a uložiť ich pomocou tlačidla "Uložiť".

<span id="page-31-5"></span><sup>24</sup>Jedná sa o päťmiestny idenifikátor zákazníka, podľa ktorého sa následne pevádza preklad.

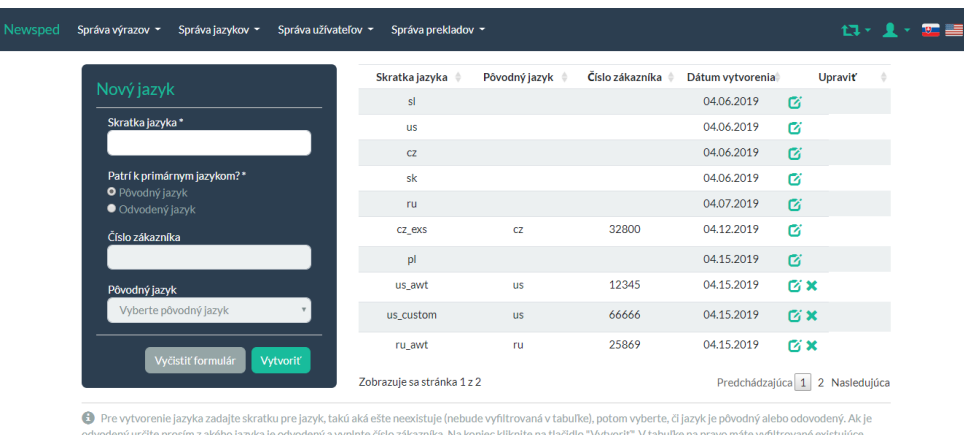

jazyky. Pre ich úpravu sú v po<br>nikde v aplikácii použité). nce únravu výrazu) a krížik (je zobrazený len pri jazykoch, ktoré nie sú

<span id="page-32-2"></span>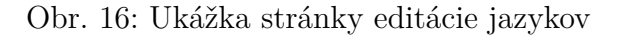

### <span id="page-32-0"></span>**5.3.4 Vytvorenie užívateľa**

Možnosť vytvorenia užívateľa sa nachádza pod "Správou užívateľov". V prvom rade je pre vytvorenie dôležité správne vyplniť formulár (v mene nie sú čísla ani špeciálne symboly, užívateľ musí byť starší ako 18 rokov, . . . ). Povinné položky sú krstné meno, priezvisko, užívateľské meno, aktívnosť užívateľa<sup>[25](#page-32-3)</sup>, email, heslo a potvrdenie hesla. Ďalej musí byť vybraná aspoň jedna rola. A ak je vytváraný užívateľ v roli prekladateľa, musí mať zadaný aspoň jeden jazyk, ktorý ovláda. Nie je nutné si všetky obmedzenia pamätať, v prípade, že sa administrátor pri zadávaní informácií pomýli, bude na to upozornený a usmernený. Pre kontrolu, či daný alebo podobný užívateľ už existuje, sú v tabuľke pod (rovnaká ako pri vyhľadávaní užívateľov) filtrovaní užívatelia na základe zadaných údajov.

#### <span id="page-32-1"></span>**5.3.5 Vyhľadávanie užívateľov**

Vyhľadávanie užívateľov rovnako ako vytváranie patrí pod "Správu užívateľov". Podobne ako pri [vyhľadávaní výrazov](#page-30-2) sa aj tu ponúka hneď niekoľko možností. Pokiaľ administrátor zaškrtne "Okamžité vyhľadávanie", budú sa užívatelia triediť automaticky podľa zadaných parametrov. V opačnom prípade sa vyhľadávanie spustí až po stisnutí tlačidla "Vyhľadať užívateľa". Filter je možné aplikovať na krstné meno, priezvisko, dátum narodenia, email, telefónne číslo, užívateľské meno, aktívnosť, krajinu pobytu, mesto, ulicu, poštové smerovacie číslo, a taktiež na role a ovládajúce jazyky.

Pod formulárom je umiestnená tabuľka užívateľov spĺňajúcich všetky zadané parametre. Informácie v tabuľke sú zoraditeľné podľa každého stĺpca, ponúka sa aj nastavenie počtu zobrazených užívateľov na stranu tabuľky (10, 25 alebo 50).

<span id="page-32-3"></span><sup>25</sup>Aktívnemu užívateľovi môžu byť stále pridelované preklady a má prístup do aplikácie. O neaktívnych užívateľoch by sa dalo uvažovať ako o bývalých zamestnancoch. Stále sa dá nahliadnuť na zmeny, ktoré v aplikácii uskutočnili, ale už sa do nej nemôžu prihlásiť.

### <span id="page-33-0"></span>**5.3.6 Vymazanie užívateľa**

Odstránenie užívateľa sa uskutoční po kliknutí na ikonku zmazania na riadku, kde sa nachádza v tabuľke užívateľov. Vymazať je možné užívateľov, ktorí nemajú v aplikácii žiadnu funkciu (nie je im pridelený žiaden preklad, žiaden výraz, ani jazyk nevytvorili, ani needitovali, . . . ). Preto sa ikonka mazania obdobne ako pri [odstránení jazyka](#page-31-2) nachádza iba na niektorých riadkoch.

## <span id="page-33-1"></span>**5.3.7 Upravenie užívateľa**

Pre editáciu užívateľa zvoľte v tabuľke užívateľov na riadku, kde sa požadovaný užívateľ nachádza, ikonku editovania. Otvorí sa vám dialógové okno s detailami o vybranom užívateľovi, ktoré môžete modifikovať. Uloženie prevedených zmien potvrďte tlačidlom "Upraviť". Pri úprave užívateľa nie je možné nechať prázdne povinné položky, rovnaké ako pri vytváraní viď. [4.3.4 kapitola.](#page-32-0)

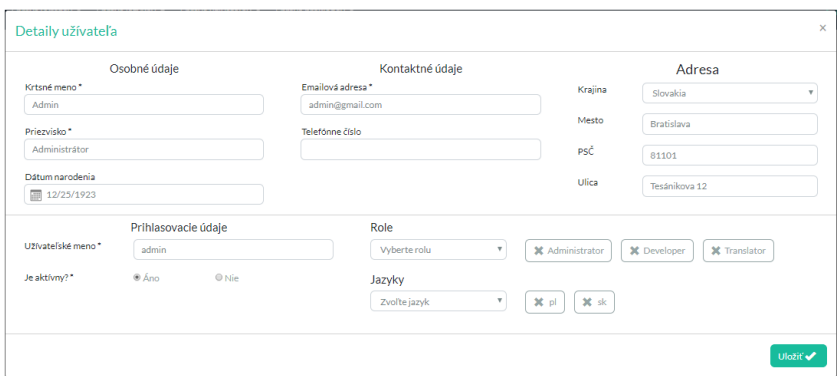

<span id="page-33-3"></span>Obr. 17: Formulár pre upravenie užívateľa

### <span id="page-33-2"></span>**5.3.8 Priradenie prekladu**

Priradenie prekladu patrí k najdôležitejším funkciám aplikácie. Nachádza sa v časti "Priradiť preklad" umiestnenou pod "Správou prekladov". Skladá sa z dvoch fáz, medzi ktorými je možné sa pohybovať pomocou tlačidiel "Ďalej" a "Späť" umiestnených v spodnej časti.

Prvá fáza sa zaoberá výberom výrazov určených na preklad.

- 1. V tabuľke s kľúčovými slovami si užívateľ najprv zvolí kľúčové slovo. Je možné kľúčové slová vyhľadať podľa názvu a jazyka, či v ňom existuje alebo neexistuje preložený výraz. V tabuľke pri každom kľúčovom slove je umiestnené plus. Po kliknutí naň sa zobrazí zoznam jazykov, v akých existuje preklad kľúčového slova a v akých nie.
- 2. Po kliknutí na kľúčové slovo sa v časti "Detaily výrazu" zobrazia jeho podrobnosti. Tu sa zvolí z akého jazyka a do akého sa má daný výraz preložiť, prípadne sa vyplní stručná poznámka k danému výrazu, tá však nie je povinná. Následne sa klikne na tlačidlo "Pridať výraz k prekladu".
- 3. Vybrané výrazy sú zobrazené v tabuľke "Vybrané výrazy na preklad". Ak si to užívateľ s niektorým výrazom rozmyslel a nechce ho poslať v balíku na preklad, odstráni ho z vybraných výrazov pomocou krížika na riadku, kde je výraz umiestnený.
- 4. Ak sú všetky potrebné výrazy vybrané, môže sa užívateľ posunúť do ďalšej fázy pomocou tlačidla "Dalej". V prípade, ak nebol zvolený žiaden výraz k prekladu, aplikácia na to upozorní a nepustí užívateľa ďalej.

þ

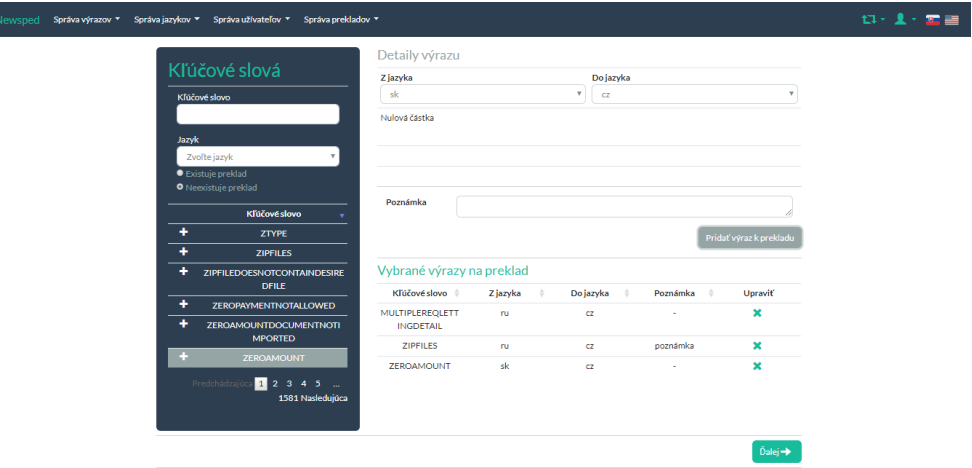

<span id="page-34-0"></span>Obr. 18: Ukážka prvej fázy pridelenia prekladu

Druhá fáza slúži pre navolenie prekladateľov, ktorým bude balík s prekladmi pridelený a predovšetkým konečný termín.

- 1. V hornej časti sa nachádza tabuľka s prekladateľmi. Prekladateľov je možné filtrovať podľa mena a ovládajúcich jazykov. Na začiatku sú automaticky vybrané jazyky výrazov vybraných na preklad. Je dôležité vytvárať vždy podobné skupiny výrazov, čo sa týka jazyka (je malá pravdepodobnosť, že jeden prekladateľ bude ovládať veľké množstvo jazykov).
- 2. Po vybraní prekladateľa sa vpravo od tabuľky prekladateľov zobrazia podrobné údaje o ňom. Pokiaľ si ho užívateľ želá priradiť k prekladu, stlačí tlačidlo "Pridať prekladateľa". Zoznam zvolených prekladateľov je umiestnený v tabuľke "Vybraní prekladatelia".
- 3. Pri zmene názoru užívateľa je možné niektorého prekladateľa z prekladu odstrániť, obdobne ako pri vybraných výrazoch. Kliknutím na krížik na riadku, kde sa požadovaný prekladateľ nachádza.
- 4. Na záver stačí zvoliť do kedy má byť preklad preložený, prípadne vyplniť poznámku s konkrétnejšími informáciami ohľadom balíka.
- 5. Odoslanie balíka s výrazmi určenými na preklad sa uskutoční po stlačení tlačidla "Poslať na preklad".

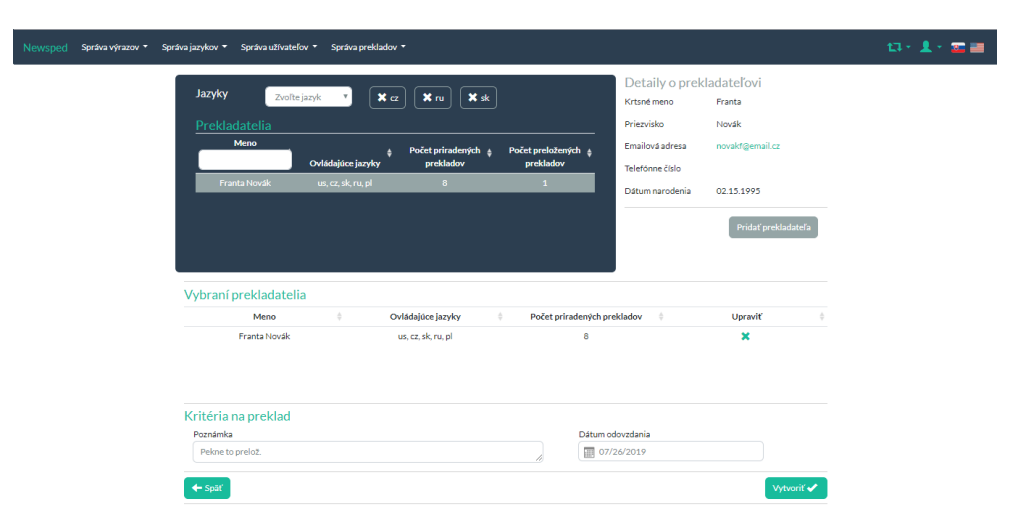

<span id="page-35-1"></span>Obr. 19: Ukážka druhej fázy pridelenia prekladu

Pre poslanie prekladu je dôležité určiť do kedy má byť preklad hotový, zvoliť aspoň jeden výraz na preloženie a minimálne jedného prekladateľa, ktorému má byť preklad priradený.

## <span id="page-35-0"></span>**5.3.9 Synchronizácia**

Synchronizácia je umiestnená v menu hneď pod položkou "Správa prekladov". Pomocou nej riadi administrátor celkovú komunikáciu s prekladateľom ohľadom prekladaných výrazov a balíkov. Pomocou nej môže administrátor nahliadnuť v akej fáze sa prekladaný balík momentálne nachádza a ako prekladateľ postupuje pri prekladaní jednotlivých výrazov.

Čo sa týka zložitosti, je to jedna z najkomplikovanejších častí aplikácie. Preto bude synchronizácia podrobne popísaná v poradí, ako postupuje administrátor. Zároveň sú presne v tomto poradí umiestnené na stránke jednotlivé tabuľky pod sebou. Prípadne pre lepšie porozumenie je vhodné nahliadnuť do časti zameranú na vysvetlenie stavov balíkov a výrazov (viď. príloha [A Popis stavov\)](#page-43-0).

- Vo vrchnej časti sa nachádza tabuľka obsahujúca zoznam všetkých balíkov, ktoré boli pridelené na preklad. V záhlaví tabuľky sú vypísané možnosti, podľa ktorých je možné balíky vyhľadávať, jedná sa o status balíka, meno zadávateľa, dátum zadania, odovzdania a dokončenia. V tejto tabuľke sa nachádza pri každom balíku aj znak mazania. Tento znak reprezentuje ukončenie prekladu balíka a všetkých prekladaných balíkov, ktoré z neho vychádzajú.
- Po kliknutí na balík sa v tabuľke "Zoznam prekladaných balíkov" zobrazia všetky prekladané balíky vychádzajúce zo zvoleného balíka. Rovnako ako v tabuľke balíkov, je možné zobrazené položky filtrovať a usporiadať podľa informácii uvedených v záhlaví tabuľky.

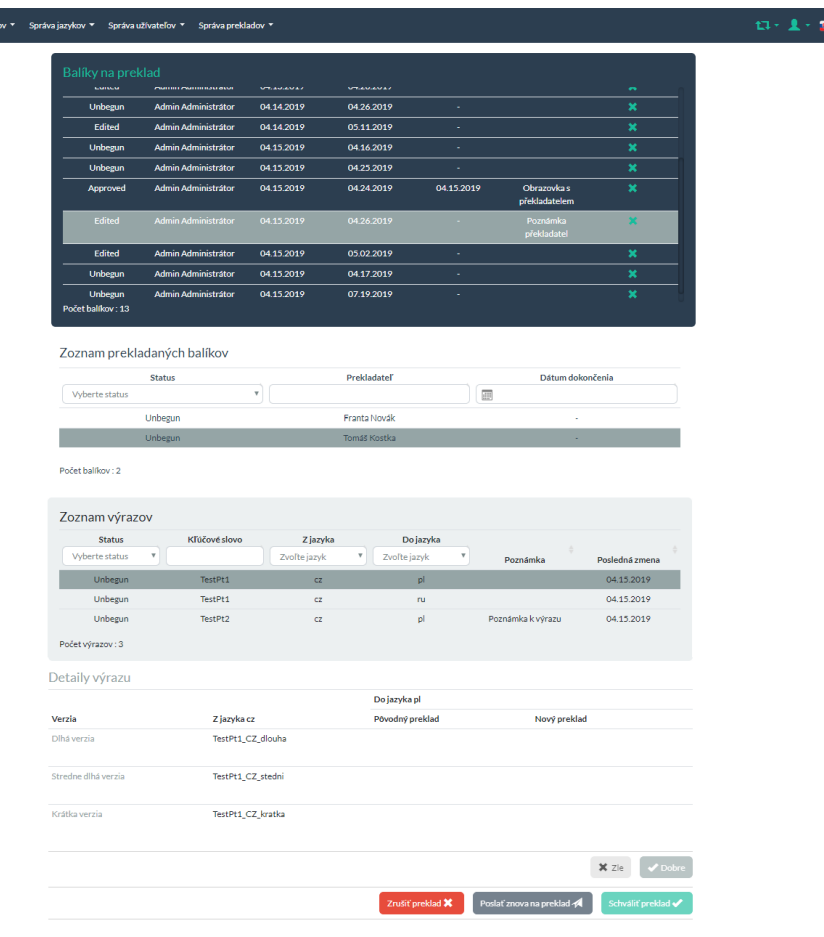

vsped <mark>Správa vý</mark>

2 e l

<span id="page-36-0"></span>Obr. 20: Ukážka stránky synchronizácie

- Pre zobrazenie výrazov z prekladaného balíka je nutné vybrať prekladaný balík a v tabuľke "Zoznam výrazov" sa zobrazia výrazy obsiahnuté v danom prekladanom balíku. Opätovne je možná ich filtrácia a usporiadanie podľa položiek v záhlaví ako status, kľúčové slovo, z akého a do ktorého jazyka je výraz prekladaný, poznámka a dátum poslednej zmeny.
- Po rozkliknutí výrazu sa v najspodnejšej tabuľke "Detaily výrazu" zobrazia detaily označeného výrazu. Preložené výrazy od prekladateľa (status Done) môže administrátor postupne schvaľovať tlačidlom "Dobre". Ako náhle je výraz schválený, má stav Approved, prekladateľ ho už nemôže editovať. Prípadne pokiaľ s prekladom určitého výrazu administrátor nesúhlasí a je potrebné na ňom ešte popracovať, zamietne ho tlačidlom "Zle". Postupné prechádzanie nie je povinné, ale je výhodné pri balíkoch s veľkým počtom výrazov pre zachovanie prehľadu a možnosti rozdelenia kontroly balíku na menšie etapy.
- Po skontrolovaní prekladov preloženého balíka má administrátor na výber z nasledujúcich možností:
- 1. S prekladom nesúhlasí a vráti balík prekladateľovi, prekladaný balík prejde do stavu Disapproved.
- 2. Preklad balíka je možné ukončiť, napríklad ak preklad už nie je potrebný alebo iný prekladateľ preložil balík skôr.
- 3. Ak je preklad v poriadku, administrátor ho schváli. Následne sú všetky výrazy z balíka nahradené preloženými od prekladateľa. A zobrazí sa mu dialóg o zastavení zvyšných prekladov daného balíka. Má tak na výber, či ostatní prekladatelia na preklade tohoto balíku budú ešte pracovať alebo už nie.

## <span id="page-37-0"></span>**5.3.10 Export**

Export úzko súvisí so správou prekladov. Jedná sa o pretavenie všetkých výrazov z aplikácie do .uit súborov rozdelených podľa jednotlivých jazykov a následne sú vzniknuté .uit súbory skomprimované do jedného .zip archívu a odoslané všetkým administrátorom na emailové adresy registrované v aplikácii.

Pre spustenie exportu stačí kliknúť na tlačidlo "Export", následne sa zobrazí dialóg pre potvrdenie voľby, z dôvodu opatrnosti, keďže sa jedná o operáciu, pri ktorej sa všetky výrazy z aplikácii a prekladané balíky odstránia.

## <span id="page-37-1"></span>**5.4 Vývojár**

## <span id="page-37-2"></span>**5.4.1 Vytvorenie výrazu**

K vytvoreniu nového výrazu je možné pristúpiť cez "Správa výrazov". Najprv je potrebné vyplniť formulár na ľavej strane, povinné sú položky kľúčové slovo, jazyk a dlhá verzia. V aplikácii nemôžu existovať rôzne výrazy s rovnakým jazykom a kľúčovým slovom. V tabuľke vpravo si užívateľ môže skontrolovať, či zadaný výraz alebo jemu podobný už existuje. Automaticky sa v nej filtrujú výrazy podľa zadávaných informácií.

## <span id="page-37-3"></span>**5.4.2 Upravenie výrazu**

Pre úpravu detailov o výraze je nutné v tabuľke výrazov na riadku s požadovaným výrazom kliknúť na ikonku editovania. Otvorí sa dialógové okno pre editáciu zvoleného výrazu. Uloženie prevedených zmien sa uskutoční pomocou tlačidla "Upraviť". Pri úprave výrazu platia rovnaké pravidlá ako pri vytváraní.

## <span id="page-37-4"></span>**5.4.3 Odstránenie výrazu**

V tabuľke výrazov (využíva sa pri vytváraní alebo vyhľadávaní výrazov) sa pri niektorých výrazoch nachádza možnosť odstránenia výrazu, označená ikonkou krížika. Vymazať je možné len výrazy, ktoré sa nenachádzajú v žiadnom balíku a neboli nikomu pridelené na preklad. Preto sa ikonka odstránenia nenachádza na všetkých riadkoch.

#### <span id="page-38-0"></span>**5.4.4 Načítať výrazy**

Pri načítaní nových výrazov do aplikácie sa automaticky zmažú všetky staré. Väčšinou načítaniu výrazov predchádza práve export (viď. kapitola [Export\)](#page-37-0), ktorým sa pred mazaním vytvorí záloha všetkých prekladov. Načítanie výrazov prebieha nasledovne:

- 1. Stisnutím tlačidla "Vybrať súbory" sa zobrazí dialógové okno, v ňom si vývojár zvolí .uit súbory, z ktorých sa majú nové výrazy načítať.
- 2. Potvrdí načítanie výrazov tlačidlom "Načítať výrazy" a odpoveďou "Áno" v dialógovom okne.

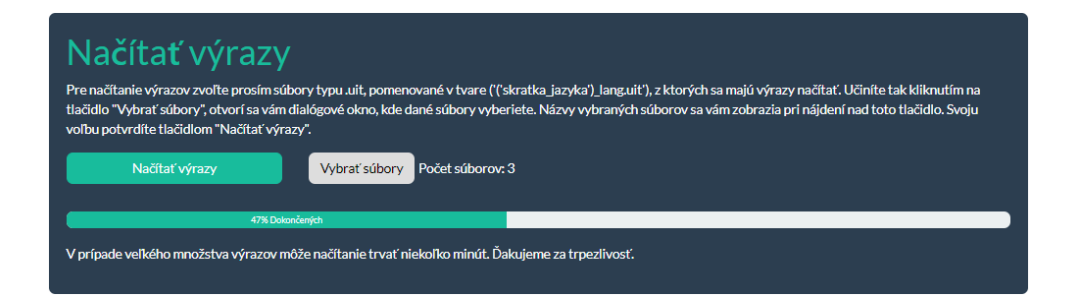

Obr. 21: Ukážka priebehu načítania výrazov

## <span id="page-38-3"></span><span id="page-38-1"></span>**5.5 Prekladateľ**

### <span id="page-38-2"></span>**5.5.1 Prekladanie výrazov**

Najdôležitejšou a zároveň zatiaľ jedinou úlohou prekladateľa je prekladať výrazy z jeho pridelených balíkov. Môže ju vykonávať v časti "Prekladať", ktorá sa nachádza v menu pod "Správou výrazov". V tejto sekcii stotožňujeme výrazy prekladaný balík a balík, keďže prekladateľ má prístup iba k prekladaným balíkom jemu určeným.

V hornej časti sa nachádza tabuľka s balíkmi pridelenými prekladateľovi. V záhlaví tabuľky sú položky, pomocou ktorých je možné pretriediť zobrazené balíky. Pre vybranie konkrétneho balíka je potrebné naň kliknúť. Zvolený balík sa zvýrazní a v tabuľke "Zoznam výrazov" umiestnenej nižšie sa zobrazia konkrétne výrazy z vybraného balíka.

Po kliknutí na výraz sa podrobné informácie o ňom zobrazia v spodnej časti stránky. K dispozícii je výpis pôvodného prekladu daného výrazu (ak existuje) slúžiaci ako nápoveda. Upravovať preklady je možné u výrazov, ktoré nie sú v stave Approved ani Abandoned.

Pre vytvorenie prekladu prekladateľ vyplní posledný stĺpec v tabuľke (dlhú, strednú a krátku verziu). Následne má na výber z dvoch alternatív:

- 1. Môže uložiť svoj preklad natrvalo (stav Done) tlačidlom "Uložiť preklad". To znamená, že administrátor už môže preklad daného výrazu odsúhlasiť alebo zamietnuť. Pri tejto možnosti je dlhá verzia povinná.
- 2. Druhá možnosť spočíva v tom, že svoj preklad dočasne uloží pomocou tlačidla "Dočasne uložiť" s tým, že sa k nemu neskôr vráti.

Pokiaľ si prekladateľ bude istý svojim prekladom všetkých výrazov z balíka, odošle ho kliknutím na tlačidlo "Odoslať preložený balík". Podmienkou je, aby každý výraz bol skontrolovaný a jeho preklad uložený, takže všetky výrazy budú v stave "Done".

Prekladateľ takto môže pracovať s balíkmi, ktoré ešte ani nezačal prekladať (Unbegun), s rozpracovanými (Edited) a nevyhovujúcimi balíkmi (Disapproved).

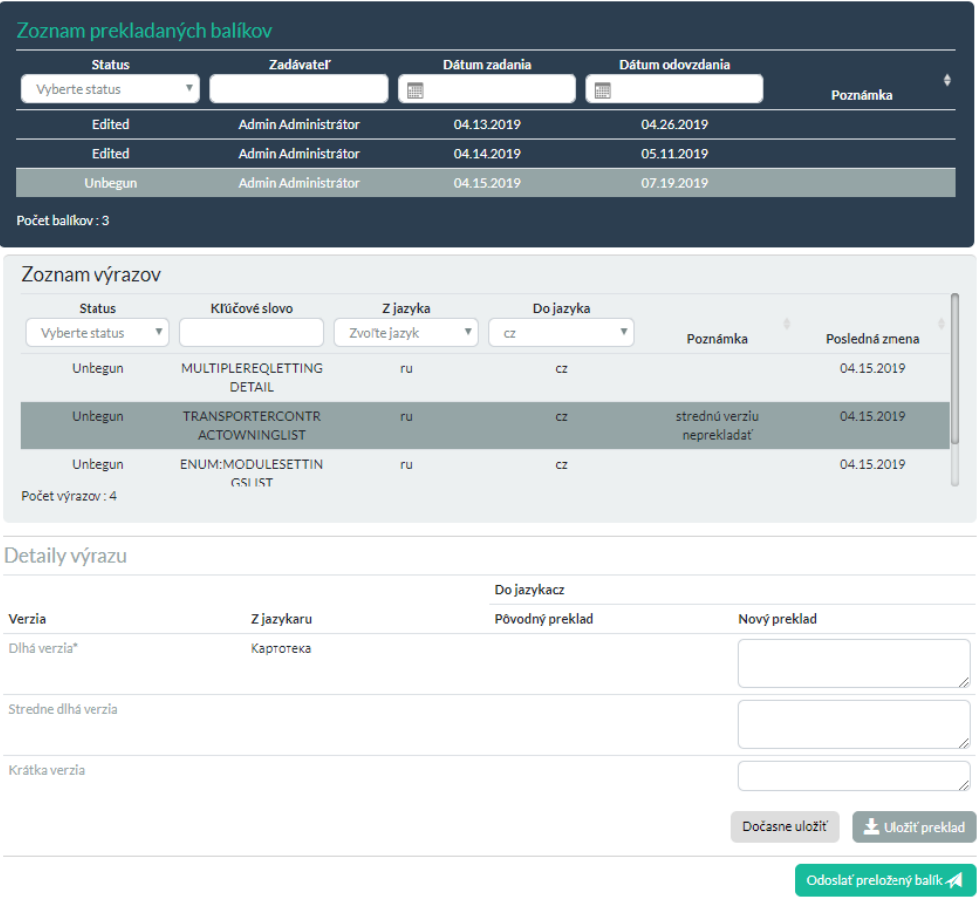

<span id="page-39-0"></span>Obr. 22: Ukážka prekladania

## <span id="page-40-0"></span>**5.6 Tipy a navigácia**

## <span id="page-40-1"></span>**5.6.1 Technická podpora**

Pokiaľ užívateľ nevie ako postupovať ďalej, má k dispozícii "Technickú podporu" umiestnenú v spodnej časti stránky.

## <span id="page-40-2"></span>**5.6.2 Stručný popis**

Pri každej zložitejšej funkcionalite aplikácie sa v spodnej časti stránky nachádza stručný návod ako postupovať.

## <span id="page-40-3"></span>**5.6.3 Tabuľky**

V každej tabuľke je možné vypísané informácie zoradiť podľa jednotlivých stĺpcov, kliknúť na záhlavie stĺpca, podľa ktorého sa majú údaje v tabuľke usporiadať.

## <span id="page-40-4"></span>**5.6.4 Chyby**

V aplikácii je každý užívateľ pri zadaní neplatného vstupu usmerňovaný pomocou krátkych správ zobrazených pod nesprávne vyplneným polom. Alebo sa mu zobrazí jednoduchá vyskakujúca správa červenej farby v pravom dolnom rohu obrazovky červenej.

## <span id="page-40-5"></span>**5.6.5 Ikony**

V aplikácii Newsped sú používané špeciálne ikonky reprezentujúce zväčša rovnakú operáciu, ale s rôznymi objektami podľa miesta výskytu. Stručný význam ikoniek:

- Odstránenie objektu.  $\mathbf x$
- Otvorenie dialógu pre úpravu objektu. Ø
- Skopírovanie informácií o objekte a vloženie ich do formuláru na stránke. ⊝
- Zmena roly. 妇
- Rozbalenie menu užívateľských nastavení.

# <span id="page-41-0"></span>**Záver**

Cieľom mojej bakalárskej práce bolo prostredníctvom jazyka UML navrhnúť a následne naimplementovať webovú aplikáciu Newsped pre správu prekladov iných aplikácií. Zároveň bola požiadavka kladená na analýzu aktuálnej aplikácie a popis vzniknutého riešenia.

Naprogramovaná aplikácia Newsped splňuje zadané kritériá. Jej štruktúra bola navrhnutá pre jednoduchú manipuláciu a aby na jej základe bolo možné stavať pri ďalšom budúcom rozšírení. Aplikácia poskytuje užívateľovi komfortné rozhranie pre správu výrazov, jazykov, užívateľov a prekladov.

Práca ďalej pojednáva aj o systéme stavov, ktoré pomáhajú pri sledovaní synchronizácii a preklade výrazov. Súčasne obsahuje aj užívateľskú a technickú dokumentáciu.

# <span id="page-42-0"></span>**Conclusions**

The aim of my bachelor thesis is to create a draft that could be used to implement a web application via UML for administration of translations of other applications. At the same time, there was placed a requirement of analysis of the current application and description of solution.

The programmed Newsped application fits with the specified criteria. Its structure was designed for easy manipulation and so on its foundations can be built another future extension. The application provides user a convenient interface for administration of terms, languages, users and translations.

The work also deals with a system of translation states which help with the monitoring of synchronisations and translation. It also includes user and technical documentation.

# <span id="page-43-0"></span>**A Popis stavov**

Prekladané výrazy, balíky a prekladané balíky sa v priebehu prekladu nachádzajú v rôznych štádiách. Práve tieto štádia sú popísané bližšie konkrétnymi stavmi, ktorých vysvetlením sa zaoberá táto kapitola. Slúžia predovšetkým k sledovaniu fázy prekladu. Aplikácia ich používa šesť: Abandoned, Approved, Disapproved, Done, Edited a Unbegun. Nezáleží, či sa jedná o prekladaný výraz alebo balík, stavy vždy reprezentujú určitú situáciu:

**Unbegun** – novo vytvorený objekt, na ktorom neboli prevedené žiadne zmeny

**Edited** – prekladateľ už učinil isté úpravy a začal prekladať

**Done** – prekladateľ skončil s prekladom a považuje ho za hotový

**Approved** – administrátor schválil preklad a bol na trvalo pridaný do aplikácie

**Disapproved** – administrátor neodsúhlasil preklad

**Abandoned** – ukončenie prekladu

## <span id="page-43-1"></span>**A.1 Stav balíkov a prekladaných balíkov**

Na začiatok je dôležité si ujasniť rozdiel medzi balíkom a prekladaným balíkom viď. [kapitola 3.3.1.](#page-21-0)

Existuje úzka súvislosť v akom stave sa nachádza balík voči prekladaným balíkom, ktoré z neho vychádzajú. Pre vysvetlenie bude v nasledujúcom texte popísaný cyklus vzniku a prekladu balíka spojený s vplyvom administrátora a prekladateľa na zmenu jeho stavu.

Na začiatku musí byť balík vytvorený administrátorom, dochádza k tomu v časti aplikácie s názvom "Priradenie prekladu". Na pozadí aplikácie sa pre každého prekladateľa, ktorý sa má podieľať na preklade vytvorí jemu určený prekladaný balík. V tejto fáze má ako pôvodný balík, tak všetky prekladané balíky stav Unbegun.

Následne sa prekladateľ ujme prekladaného balíka. Nastane to v situácii, ako náhle začne výrazy z prekladaného balíka prekladať alebo si dočasne ukladať ich preklady. V tejto chvíli prejde stav prekladaného balíka do stavu Edited. A pokiaľ je pôvodný balík v inom stave ako Edited, prejde do stavu Edited tiež. U balíka sa tým signalizuje, že na preklade sa začalo pracovať a nezáleží na tom, ktorý prekladateľ tak učinil.

Ak prekladateľ považuje preklad prekladaného balíku za hotový, tj. všetky prekladané výrazy z balíka majú stav Done, odošle ho. Stav balíka sa zmení na Done. Tento stav symbolizuje pre administrátora, že prekladateľ dokončil svoj podiel na preklade. Administrátor môže s prekladaným balíkom v stave Done naložiť nasledovne:

- Má pochybnosti o kvalite prekladu a vráti ho naspäť prekladateľovi. Stav prekladaného balíku sa nastaví na Disapproved. A zopakuje sa celý proces ako u stavu Unbegun, to znamená, že sa prekladaný balík môže ocitnúť v stave Edited, až po stav Done a opakovane bude zaslaný na schválenie administrátorovi.
- Pokiaľ s prekladom súhlasí, stisne tlačidlo "Schváliť preklad". Zobrazí sa mu dialóg, či požaduje preklad ostatných prekladaných balíkov ukončiť. Ak odpovie áno, všetky zvyšné prekladané balíky tohoto balíku prejdú do stavu Abandoned. Naopak, pri nie sa u ostatných nič nezmení. Nezávisle na odpovedi, pôvodný balík a prekladaný balík prejdu do stavu Approved. A preklady z prekladaného balíka sa pridajú do aplikácie alebo nahradia existujúce výrazy.

Výnimku pri tomto kolobehu tvorí možnosť ukončenia prekladu prekladaného balíka alebo balíka administrátorom v ľubovoľnom štádiu:

- Pri ukončení prekladu prekladaného balíku prejde iba on sám do stavu Abandoned.
- Ak je ukončený preklad celého balíka, tak okrem samotného balíka prejde do stavu Abandoned každý jeden prekladaný balík vychádzajúci z daného balíka.

Pokiaľ je prekladaný balík v stave Abandoned, môže byť opakovane vrátený prekladateľovi na preklad. V tomto prípade prejde do stavu Disapproved a balík, z ktorého je odvodený prejde do stavu Edited.

V nasledujúcej tabuľke sú zhrnuté všetky stavy prekladaného balíka. A z nich prechody s popisom, kedy taká situácia nastáva a aký užívateľ ju môže zapríčiniť.

| <b>Stav</b> | Možný prechod do | Dej                                          |  |  |  |  |  |
|-------------|------------------|----------------------------------------------|--|--|--|--|--|
| Unbegun     | Edited           | Prekladateľ začal pracovať na preklade.      |  |  |  |  |  |
|             | Abandoned        | Administrátor náhle zrušil preklad.          |  |  |  |  |  |
| Edited      | Done             | Prekladateľ odoslal preklad.                 |  |  |  |  |  |
|             | Abandoned        | Administrátor náhle zrušil preklad.          |  |  |  |  |  |
|             | Approved         | Administrátor schválil preklad.              |  |  |  |  |  |
| Done        | Disapproved      | Administrátor vrátil preklad prekladateľovi. |  |  |  |  |  |
|             | Abandoned        | Administrátor náhle zrušil preklad.          |  |  |  |  |  |
|             | Disapproved      | Administrátor opäť určil preklad             |  |  |  |  |  |
| Approved    | Abandoned        | prekladateľovi.                              |  |  |  |  |  |
|             |                  | Administrátor náhle zrušil preklad.          |  |  |  |  |  |
|             | Done             | Administrátor schválil preklad.              |  |  |  |  |  |
| Disapproved | Abandoned        | Administrátor náhle zrušil preklad.          |  |  |  |  |  |
| Abandoned   | Disapproved      | Administrátor vrátil preklad prekladateľovi. |  |  |  |  |  |

<span id="page-44-0"></span>Tabuľka 2: Popis prechodov medzi stavmi prekladaného balíka

## <span id="page-45-0"></span>**A.2 Stav prekladaných výrazov**

Každý prekladaný balík pozostáva z prekladaných výrazov slúžiacich ako dočasná štruktúra pre uloženie prekladu od prekladateľov. Aj pri týchto objektoch sa v aplikácii evidujú stavy ktorými prechádzajú. Je to opätovne najmä z dôvodu prehľadnosti a možnosti sledovania pokroku pri ľubovoľnom preklade. Možné prechody medzi stavmi prekladaných výrazov sú znázornené na obr. 24.

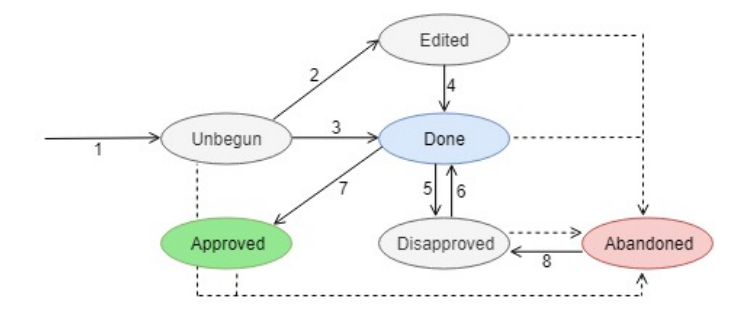

<span id="page-45-1"></span>Obr. 23: Kolobeh stavov prekladaných výrazov

Ako pri prekladaných balíkoch, tak aj prekladaný výraz je ihneď po vytvorení v stave Unbegun. Následne môže prekladateľ daný prekladaný výraz dočasne uložiť s tým, že na ňom bude neskôr pracovať, výraz prejde do stavu Edited. Alebo uložiť ako hotový preklad, v tom prípade prejde do stavu Done.

Administrátor má možnosť kontrolovať prekladané výrazy z prekladaného balíka aj v prípade, keď má prekladaný balík stav Edited. Dôležité je, aby mal kontrolovaný výraz už stav Done. V tomto prípade môže administrátor schváliť preklad výrazu, prejde do stavu Approved. Alebo naopak neschváliť a prekladaný výraz prejde do stavu Disapproved.

Stavy výrazov v prekladanom balíku sa hromadne menia pri zmene stavu prekladaného balíka. To napríklad nastáva, keď celý balík je administrátorom schválený, automaticky sa stav každého prekladaného výrazu z prekladaného balíku zmení na Approved. Pri zrušení prekladu balíka, každý jeden prekladaný výraz z neho prejde do stavu Abandoned. Ako náhle má prekladaný výraz stav Approved alebo Abandoned nemôže ho prekladateľ už upravovať.

## <span id="page-46-0"></span>**B Nasadenie a testovanie aplikácie**

## <span id="page-46-1"></span>**B.1 Nasadenie webovej aplikácie**

Po otvorení projektu Newsped z priloženého CD zo zložky **/src**, je potrebné nasadiť ho na webový server. Tento proces zahŕňa okrem skopírovania projektového adresára z vývojárskeho počítača do priečinku hostujúceho servera aj zrekonštruovanie databázy zo zálohy v priečinku **/data**. Existuje niekoľko spôsobov ako tak učiniť, v nasledujúcom texte si predstavíme jeden z nich pomocou vývojového prostredia Microsoft Visual Studio 2017. Požiadavky:

- Operačný systém Windows 7 a novší.
- Vývojové prostredie Microsoft Visual Studio, najnovšia verzia je dostupná na adrese [https://visualstudio.microsoft.com/cs/downloads/.](https://visualstudio.microsoft.com/cs/downloads/)
- Vyhovujúci hosting podporujúci technológie Microsoft SQL Server 2016 a ASP.NET 4.5.x. Výčet najlepšie hodnotených Windows ASP.Net Hostingov nájdete na adrese [https://hostadvice.com/lp/hosting-services/windows/.](https://hostadvice.com/lp/hosting-services/windows/)

Či už pri testovaní u seba alebo na serveri prvým krokom je zrekonštruovanie zálohy databázy. Je potrebné k tomu mať podporu pri chode MS SQL databázy. Postup:

- 1. Vytvoríte databázu s názvom NewspedDB pre aplikáciu. Ak zmeníte názov je potrebné ho zmeniť aj v projekte v triede NewspedDB.
- 2. Následne pravým tlačidlom myši na vzniknutú databázu kliknete a zvolíte možnosť Tasks > Restore > Database.
- 3. V zobrazenom dialógovom okne v záložke General nastavte položku Device > Select Backup Device > Add na cestu k súboru .bak na priloženom CD v priečinku **/data**.
- 4. Na záver je požadovaná zmena connectionstring v konfigurácii Web.confing podľa vzniknutej databázy.

Nasadenie na zvolený hosting pomocou funkcie Publish vo Visual Studiu prebieha nasledovne:

- 1. V hostingu povolíte túto možnosť a nájdete si prihlasovacie údaje (každý hosting to má inde umiestnené).
- 2. Otvoríte si projekt Newsped vo Visual Studiu a kliknete pravým tlačidlom myši na názov projektu. Zvolíte si možnosť Publish.
- 3. Pre vytvorenie nového profilu kliknete na Create new profile. V zobrazenom okne vyberte možnosť IIS, FTP, etc. a zvolte Create Profile.
- 4. V hornej časti ako Publish method vyberte Web Deploy. Zvyšné položky vyplníte pomocou prihlasovacích údajov a informácií z príslušného hostingu. Príklad je zobrazený na obr. 24. Pre overenie spojenia slúži možnosť Validate Connection.
- 5. Pokiaľ ste priamo na hostingu neobnovili databázu, tak je potrebnú ju tiež publikovať. V položke Settings nastavte DefaultConnection podľa databázy.
- 6. Na koniec stisnete tlačidlo Publish.

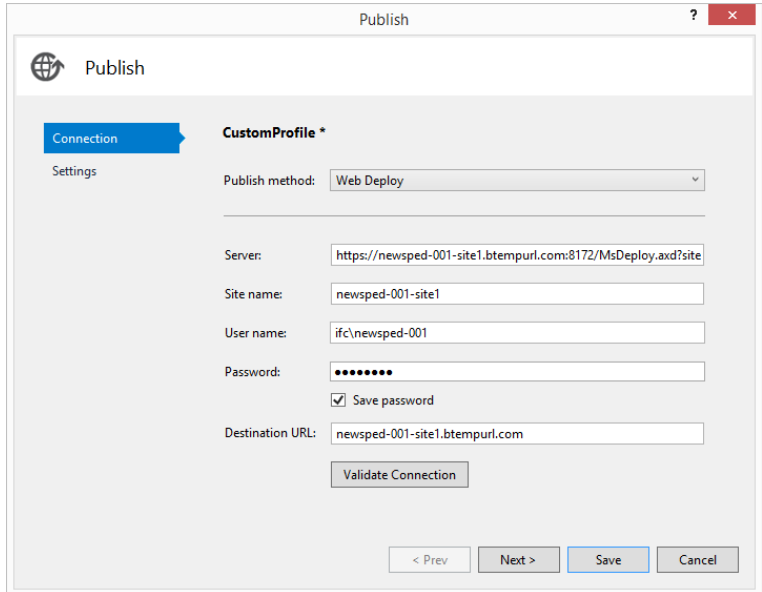

<span id="page-47-1"></span>Obr. 24: Ukážka nasadenia do produkcie

## <span id="page-47-0"></span>**B.2 Testovanie**

Webová aplikácia Newsped je pre testovacie účely vďaka SmarterASP.NET hostingu umiestnená na adrese [http://newsped-001-site1.htempurl.com/.](http://newsped-001-site1.htempurl.com/)

Hosting nezahŕňa HTTPS certifikát, aplikácia je teda testovaná pod HTTP protokolom. V konfigurácii aplikácie Web.config je v komentári nachystaný kód pre bezproblémový chod aplikácie po dodaní HTTPS certifikátu.

Ako testovací účet bol vytvorený užívateľ so všetkými rolami, medzi ktorými sa môže prepínať. Prístupové údaje od tohto účtu sú: prihlasovacie meno – admin a heslo – admin.

Pre celkové otestovanie aplikácie je nutné si po prihlásení zmeniť emailovú adresu na vlastnú. Môžete tak učiniť v profile.

# <span id="page-48-0"></span>**C Obsah priloženého CD/DVD**

### **doc/**

Text práce vo formáte PDF, vytvorený s použitím záväzného štýlu KI Přf UP v Olomouci pre záverečné práce. A taktiež všetky súbory potrebné pre bezrostredné vygenerovanie PDF dokumentu textu (v ZIP archíve).

#### **src/**

Kompletný zdrojový text naprogramovanej aplikácie Newsped.

#### **readme.txt**

Inštrukcie pre nasadenie webovej aplikácie Newsped na webový server spolu so všetkými požiadavkami pre jej bezproblémový chod a webová adresa spolu s príslušnými informáciami pre testovanie.

#### **data/**

Testovacie dáta pre načítania výrazov vo forme .uit súborov a záloha predpripravenej databázy.

## <span id="page-49-3"></span><span id="page-49-0"></span>**Literatúra**

- [1] CPLUSPLUS: *A Brief Description* [Online; cit. 2019-04-19]. Dostupné z:  $\langle$ <http://www.cplusplus.com/info/description/> $\rangle$
- <span id="page-49-5"></span>[2] CZECHIA: *MS-SQL databáze* [Online; cit. 2019-04-17]. Dostupné z:  $\langle$ <https://napoveda.czechia.com/clanek/ms-sql-databaze/> $\rangle$
- <span id="page-49-11"></span>[3] FOWLER, Martin. *Destilované UML*. 2009. Praha 7: Grada Publishing, a.s., 2016, no. 3, s. 173. ISBN 978-80-247-2062-3. EAN 9788024720623
- <span id="page-49-4"></span>[4] GETBOOTSTRAP: *Bootstrap* [Online; cit. 2019-04-17]. Dostupné z:  $\langle \text{https://getbootstrap.com/}\rangle$  $\langle \text{https://getbootstrap.com/}\rangle$  $\langle \text{https://getbootstrap.com/}\rangle$
- <span id="page-49-6"></span>[5] ITNETWORK: *Lekce 1 – MS SQL krok za krokem: Úvod do MS-SQL a příprava prostředí* [Online; cit. 2019-04-19]. Dostupné z:  $\langle \text{https://www.itnetwork.cz/ms-}$ [sql/mssql-tutorial-uvod-a-priprava-prostredi](https://www.itnetwork.cz/ms-sql/mssql-tutorial-uvod-a-priprava-prostredi)i
- <span id="page-49-14"></span>[6] ITNETWORK: *Lekce 4 – UML – Doménový model* [Online; cit. 2019-04- 20]. Dostupné z: h[https://www.itnetwork.cz/navrh/uml/uml-domenovy-model](https://www.itnetwork.cz/navrh/uml/uml-domenovy-model-diagram)[diagram](https://www.itnetwork.cz/navrh/uml/uml-domenovy-model-diagram)
- <span id="page-49-8"></span>[7] JQUERY:  $jQuery$  [Online; cit. 2019-04-17]. Dostupné z:  $\langle$ <https://jquery.com/> $\rangle$
- <span id="page-49-7"></span>[8] KATUSČÁK, Dušan; MATTHAEIDESOVÁ, Marta; NOVÁKOVÁ, Marta. *Terminologický a výkladový slovník odbor knižničná a informačná veda*: informačná výchova. Bratislava : Slovenské pedagogické nakladateľstvo, 1998. 375 s. (Terminologický a výkladový slovník; zv. 6.) ISBN 8008028181. S. 112.
- <span id="page-49-10"></span>[9] MICROSOFT: *ASP.NET MVC Guidance* [Online; cit. 2019-04-20]. Dostupné z:  $\langle$ <https://docs.microsoft.com/en-us/aspnet/mvc/overview/> $\rangle$
- <span id="page-49-1"></span>[10] MICROSOFT: *Introduction to the C# Language and the .NET Framework* [Online; cit. 2019-04-18]. Dostupné z:  $\langle$ [https://docs.microsoft.com/en](https://docs.microsoft.com/en-us/dotnet/csharp/getting-started/introduction-to-the-csharp-language-and-the-net-framework)[us/dotnet/csharp/getting-started/introduction-to-the-csharp-language-and-the](https://docs.microsoft.com/en-us/dotnet/csharp/getting-started/introduction-to-the-csharp-language-and-the-net-framework) $net-framework$
- <span id="page-49-2"></span>[11] MICROSOFT: *What is .NET?* [Online; cit. 2019-04-19]. Dostupné z:  $\langle$ <https://dotnet.microsoft.com/learn/dotnet/what-is-dotnet> $\rangle$
- <span id="page-49-9"></span>[12] MOC, Dalibor. *Vývoj webových aplikácií* : diplomová práca. Praha : Vysoká škola regionálního rozvoje a Bankovní institus - AMBIS, 30.07.2018. 81 s.
- <span id="page-49-12"></span>[13] NEUSTADT, Ila ; ARLOW, Jim . *UML 2 a unifikovaný proces vývoje aplikací*. Brno: Computer Press 2007, s. 568. ISBN 8025115038.
- <span id="page-49-13"></span>[14] SOURCEMAKING: *Generalization, Specialization, and Inheritance* [Online; cit. 2019-04-18]. Dostupné z:  $\hbar t$  /sourcemaking.com/uml/modeling-it[systems/structural-view/generalization-specialization-and-inheritance](https://sourcemaking.com/uml/modeling-it-systems/structural-view/generalization-specialization-and-inheritance))
- <span id="page-50-1"></span>[15] TECHOPEDIA: *Common Language Infrastructure (CLI)* [Online; cit. 2019- 04-19]. Dostupné z:  $\langle$ [https://www.techopedia.com/definition/24365/common](https://www.techopedia.com/definition/24365/common-language-infrastructure-cli)[language-infrastructure-cli](https://www.techopedia.com/definition/24365/common-language-infrastructure-cli)i
- <span id="page-50-5"></span>[16] VOHO: *Princip SOLID*, Vojtěch Hordějčuk [Online; cit. 2019-04-17]. Dostupné z:  $\langle \frac{http://voho.eu/wiki/princip-solid}{\rangle}$
- <span id="page-50-2"></span>[17] WIKIPEDIA, The Free Encyklopedia: *.NET* [Online; cit. 2019-04-18]. Dostupné z:  $\langle$ <https://sk.wikipedia.org/wiki/.NET> $\rangle$
- <span id="page-50-3"></span>[18] WIKIPEDIA, The Free Encyklopedia: *Bootstrap* [Online; cit. 2019-04-17]. Dostupné z:  $\langle$ <https://cs.wikipedia.org/wiki/Bootstrap> $\rangle$
- <span id="page-50-0"></span>[19] WIKIPEDIA, The Free Encyklopedia: C Sharp [Online; cit. 2019-04-18]. Dostupné z:  $\langle$ [https://sk.wikipedia.org/wiki/C\\_ Sharp](https://sk.wikipedia.org/wiki/C_ Sharp) $\rangle$
- <span id="page-50-4"></span>[20] ZDROJAK: *Úvod do architektury MVC* [Online; cit. 2019-04-18]. Dostupné z:  $\langle \text{https://wwwzdrojak.cz/clanky/wood-do-architektury-mvc/}\rangle$